# helion. $p\not\!\!\!/\,\,\cdot$

## > Idź do

- · Spis treści
- · Przykładowy rozdział

# Katalog książek

- · Katalog online
- · Zamów drukowany katalog

## Twój koszyk

· Dodai do koszyka

#### Cennik i informacje

- · Zamów informacje o nowościach
- · Zamów cennik

## Czytelnia

• Fragmenty książek online

# Head First Ruby on Rails. Edycja polska

Autor[: David Griffiths](http://helion.pl/autorzy/davgri.htm) Tłumaczenie: Anna Trojan ISBN: 978-83-246-2130-9 Tytuł oryginału[: Head First Rails:](http://www.amazon.com/exec/obidos/ASIN/0596515774/helion-20) [A learner's companion to Ruby on Rails](http://www.amazon.com/exec/obidos/ASIN/0596515774/helion-20) Format: 200×234, stron: 470

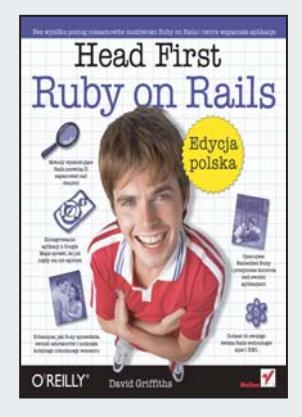

#### Bez wysiłku poznaj niesamowite możliwości Ruby on Rails i twórz wspaniałe aplikacje

Jeśli chcesz szybko i sprawnie budować internetowe aplikacje bazodanowe, warto, abyś poznał niezwykłe możliwości Rails. Ta wyjątkowa platforma programowania pozwala tworzyć w pełni funkcjonalne aplikacje z wykorzystaniem języka Ruby. Jej wielką zaletą jest to, że wszystkie zmiany wprowadzane do aplikacji można zobaczyć natychmiast po ich zapisaniu i odświeżeniu strony w przeglądarce. Dzieje się tak dzięki zastosowaniu języka Ruby, ponieważ kod w tym języku nie musi być kompilowany.

Książkę "Head First Ruby on Rails. Edycja polska" napisano w oparciu o najnowsze, skuteczne techniki ułatwiające zrozumienie i przyswajanie wiedzy. Dzięki temu szybko i bez trudności nauczysz się tworzyć interaktywne aplikacie internetowe za pomoca tej platformy. Dowiesz się, na czym polega współpraca z baza danych, integracja z Ajaksem i XML oraz dynamiczne wykreślanie danych. Ponieważ to obrazy najlepiej przemawiaja do Twojego umysłu, książka ta została bogato zilustrowana - abyś jak najszybciej poznał możliwości Rails i natychmiast zaczał wykorzystywać je w praktyce.

- Jezyk Ruby
- Tworzenie tabel
- Wykonywanie migracji bazy danych
- Kod modelu, widoku i kontrolera
- Tworzenie formularza
- Sprawdzanie poprawności danych
- Zapobieganie błędom
- Dołaczanie bibliotek Ajaksa
- Udostępnianie aplikacji użytkownikom

Wykorzystaj najnowsze metody uczenia się i szybko opanuj Ruby on Rails!

#### > Kontakt

**Helion SA** ul. Kościuszki 1c 44-100 Gliwice tel. 032 230 98 63 e-mail: helion@helion.pl © Helion 1991-2008

# Spis treści (skrócony)

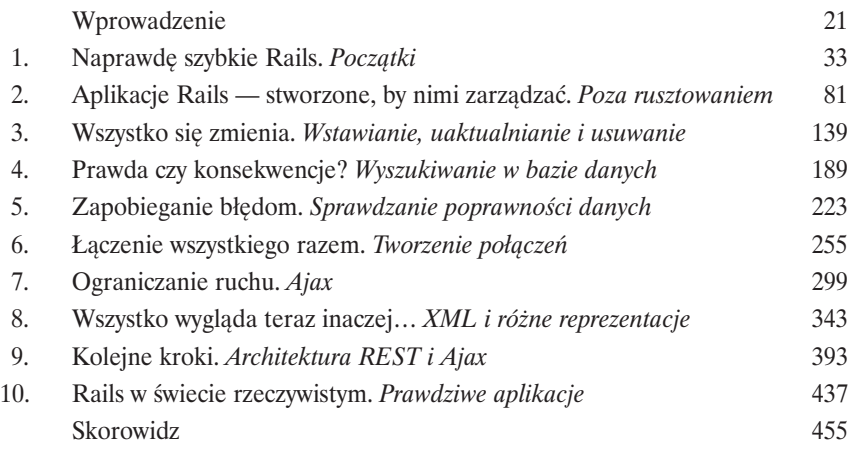

Spis treści (z prawdziwego zdarzenia)

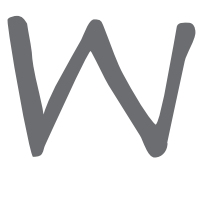

#### Wprowadzenie

**Przestawienie swojego mózgu na Rails.** A zatem tutaj *Ty* próbujesz się czegoś *nauczyć*, podczas gdy Twój *mózg* próbuje oddać Ci przysługę, starając się, by to, czego się nauczyłeś, nie zostało *zapamiętane*. Twój mózg myśli sobie: "Lepiej zostawić miejsce na ważniejsze rzeczy, takie jak to, których dzikich zwierząt należy unikać i czy jazda na snowboardzie nago jest złym pomysłem". *Jak* zatem możesz zmusić swój mózg do zaakceptowania przekonania, że Twoje życie uzależnione jest od poznania Rails?

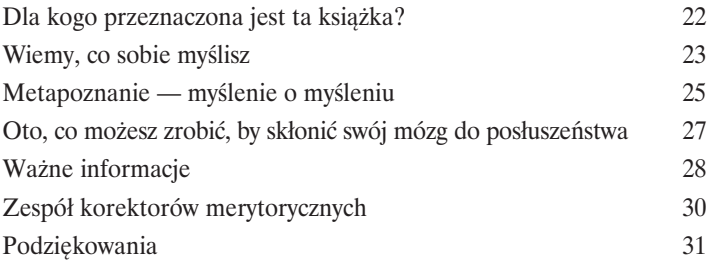

#### Początki

**Naprawdę szybkie Rails<br>
Chcesz szybko zacząć pisać ap<br>
Rails . Rails to najfajniejsza i najszybs<br>
tworzyć w pełni funkcjonalne aplika<br>
się to możliwe. Początki są łatwe — w Chcesz szybko zacząć pisać aplikacje internetowe?** Powinieneś zatem poznać **Rails**. Rails to **najfajniejsza** i **najszybsza platforma programowania**, jaka istnieje. Pozwala tworzyć **w pełni funkcjonalne aplikacje internetowe** szybciej, niż kiedykolwiek wydawało się to możliwe. Początki są łatwe — wystarczy **zainstalować Rails** i zacząć przewracać strony książki. Zanim się zorientujesz, **o lata świetlne wyprzedzisz swoich konkurentów**!

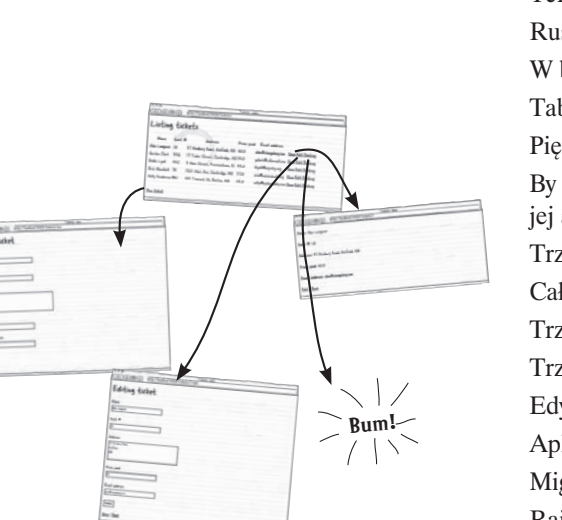

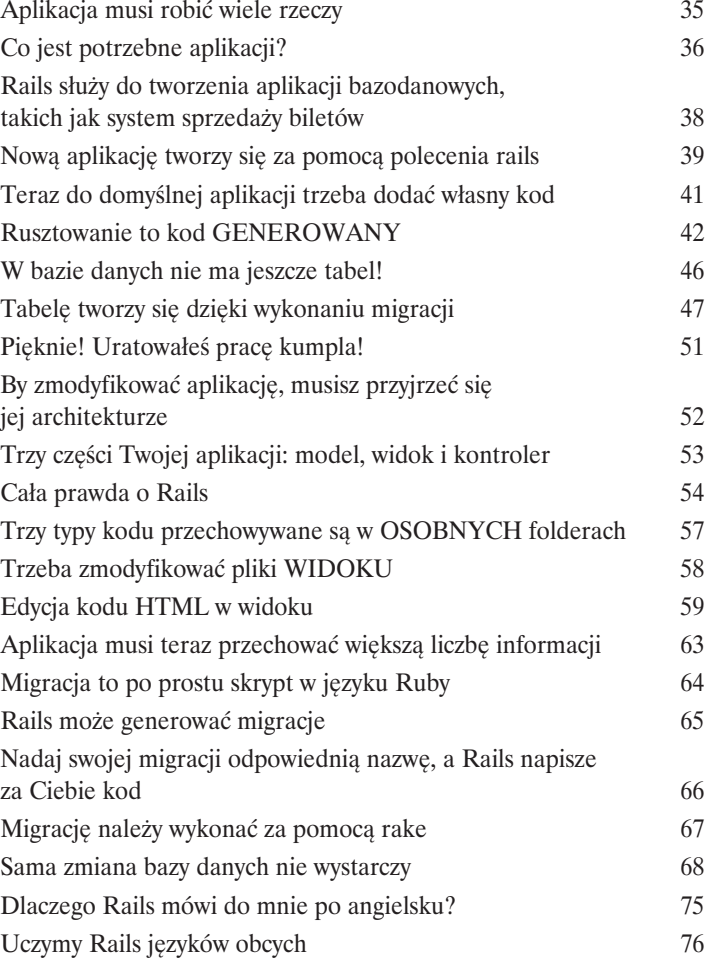

#### Poza rusztowaniem

#### Aplikacje Rails — stworzone, by nimi zarządzać

**Co tak naprawdę dzieje się w Rails?** Widziałeś już, jak **rusztowania** generują mnóstwo kodu i pomagają pisać aplikacje internetowe w sposób niesamowicie szybki, ale co, jeśli pragniesz czegoś innego? W tym rozdziale zobaczysz, jak można *przejąć kontrolę* nad programowaniem w Rails, i będziesz miał okazję zajrzeć pod maskę tej platformy. Przekonasz się, w jaki sposób Rails decyduje o tym, który **kod** należy wykonać, jak **dane** wczytywane są z bazy danych i jak generowane są **strony internetowe**. Pod koniec rozdziału będziesz w stanie publikować dane tak, jak *sam* zechcesz.

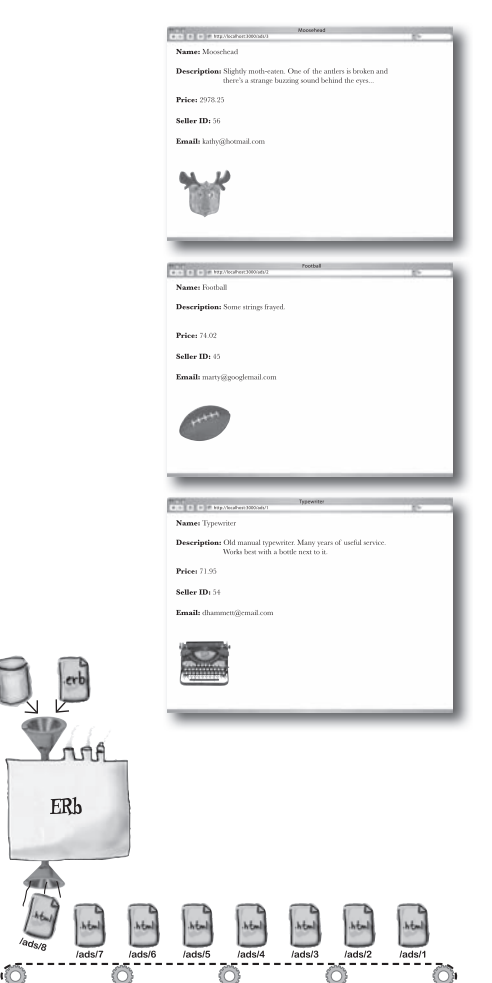

2

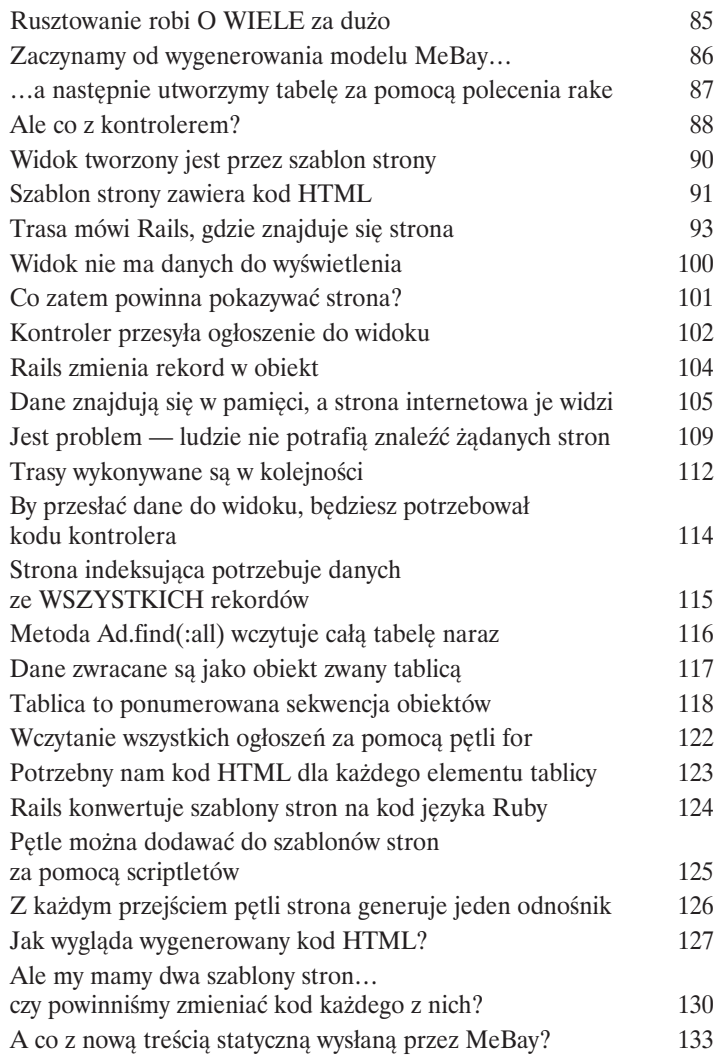

#### Wstawianie, uaktualnianie i usuwanie

Wszystko się zmienia<br>
Zmiana to część życia — sz<br>
jak można szybko wyczarować ap<br>
kod w celu publikacji danych z baz<br>
edytować dane w zaplanowany pr **Zmiana to część życia — szczególnie w przypadku danych.** Na razie widziałeś, jak można szybko wyczarować aplikację Rails dzięki rusztowaniu, a także jak napisać własny kod w celu publikacji danych z bazy. Ale co zrobić, kiedy chcemy, by użytkownicy mogli edytować dane w zaplanowany *przez nas* sposób? Co jeśli rusztowanie nie robi tego, co chcemy *my*? W tym rozdziale nauczysz się **wstawiać**, **uaktualniać** i **usuwać** dane dokładnie tak, jak tego chcesz. A przy okazji zobaczysz również, jak tak *naprawdę* działa Rails, i być może nauczysz się również czegoś o bezpieczeństwie.

> Ludzie chcą sami publikować ogłoszenia w Internecie 140 Wiesz już, jak budować aplikację publikującą dane z bazy 141

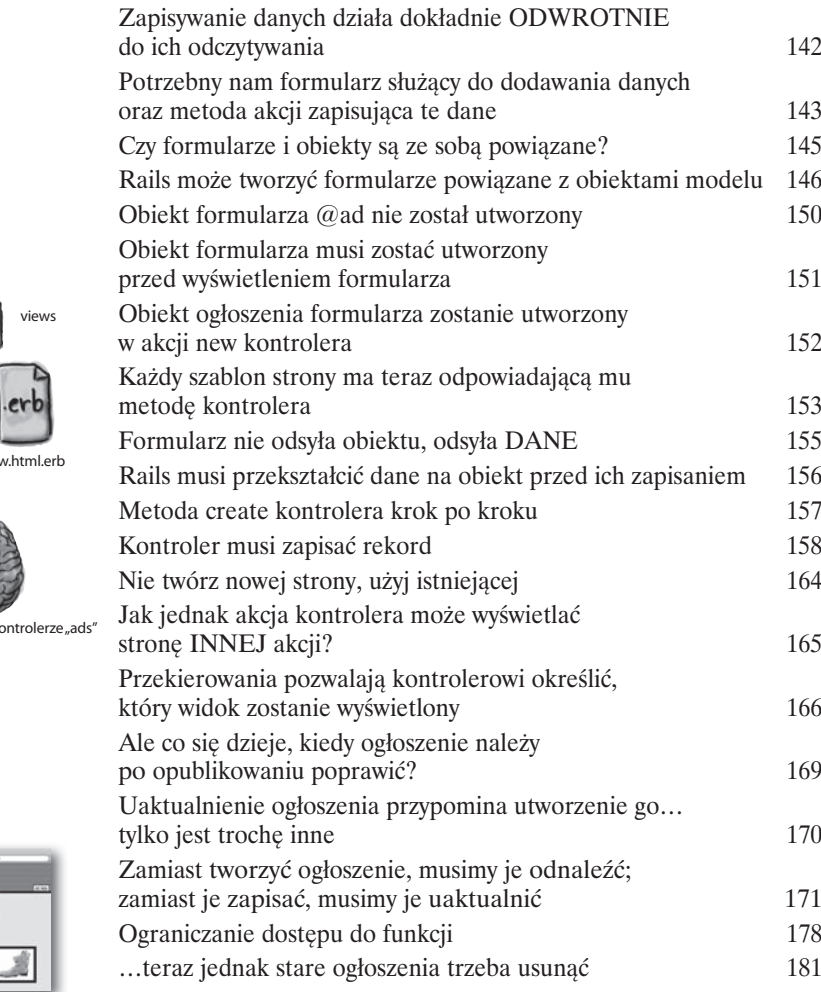

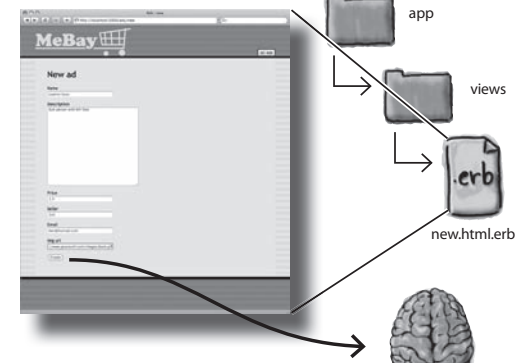

Metoda "create" w k

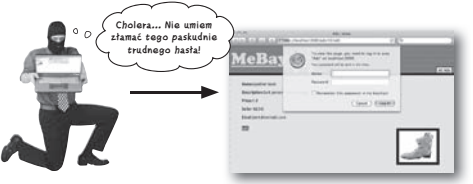

## Wyszukiwanie w bazie danych

#### Prawda czy konsekwencje?

**Każda decyzja ma swoje konsekwencje.** W Rails wiedza o tym, jak podejmować **dobre decyzje**, może zaoszczędzić Ci zarówno czasu, jak i wysiłku. W tym rozdziale przyjrzymy się, jak **wymagania użytkownika** wpływają na wybory, jakich dokonujesz, już **od samego początku** tworzenia Twojej aplikacji. Czy powinieneś użyć rusztowania, czy lepiej zmodyfikować wygenerowany kod? Czy powinieneś tworzyć wszystko od nowa? Bez względu na wybór, kiedy nadejdzie pora dalszego dostosowania aplikacji do własnych potrzeb, będziesz musiał nauczyć się obsługi **wyszukiwania w bazie danych** — *dostępu do danych* w sposób, który ma sens zarówno z Twojego punktu widzenia, jak i z punktu widzenia **potrzeb Twoich użytkowników**.

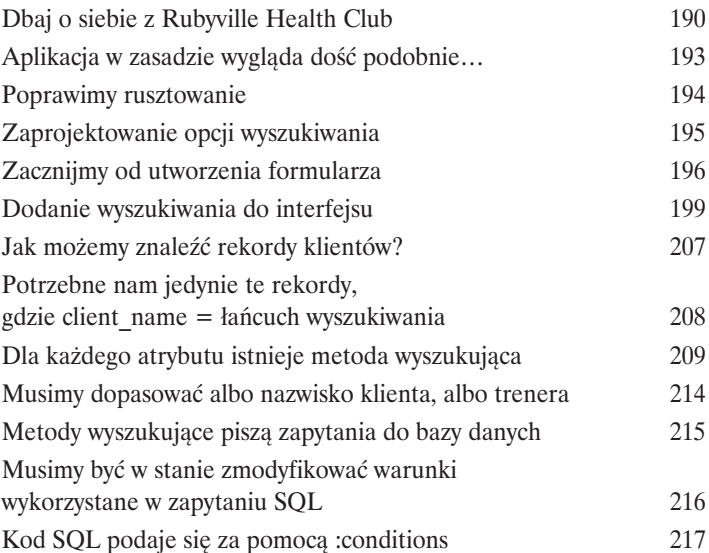

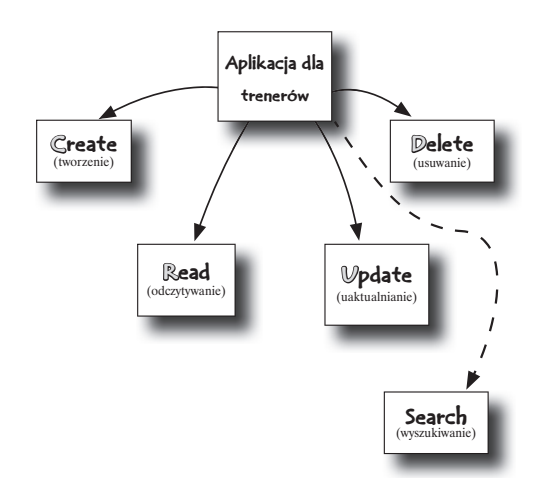

**Interes świetnie się kręci, ale mamy kłopot z prześledzeniem wszystkich prywatnych zajęć fitness naszych klientów. Myślisz, że dasz radę pomóc?**

 $\circ$  $\circ$ 

4

## Sprawdzanie poprawności danych

#### Zapobieganie błędom 5

**Każdy popełnia błędy… ale wielu z nich można zapobiec!** Nawet przy najlepszych chęciach użytkownicy nadal będą wprowadzać niepoprawne dane do Twojej aplikacji internetowej **i to Ty będziesz musiał poradzić sobie z konsekwencjami***.* Wyobraź sobie, co by było, gdyby istniała jakaś metoda **zapobiegania występowaniu błędów**. Do tego właśnie służą **walidatory**. Czytaj dalej, a pokażemy Ci, jak można dodać **sprytne sprawdzanie błędów w Rails** do Twojej aplikacji internetowej, tak byś mógł **przejąć kontrolę** nad tym, jakie dane są dozwolone, a jakich należy się wystrzegać.

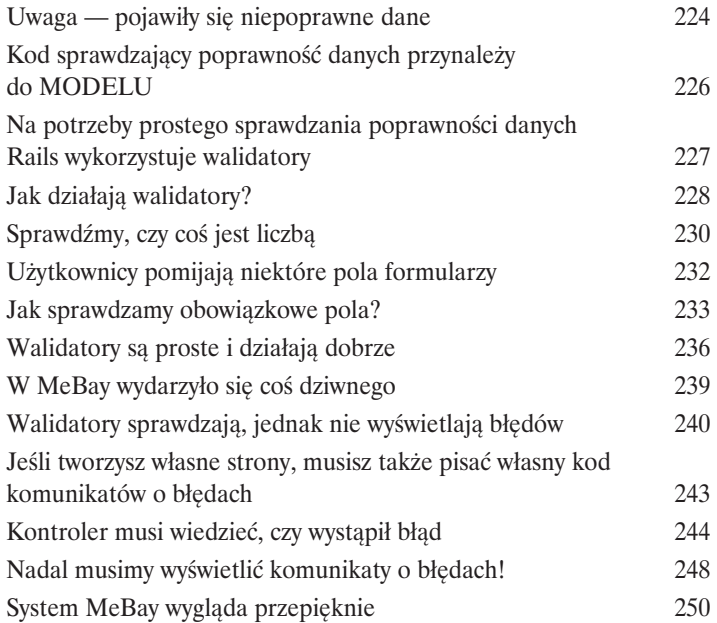

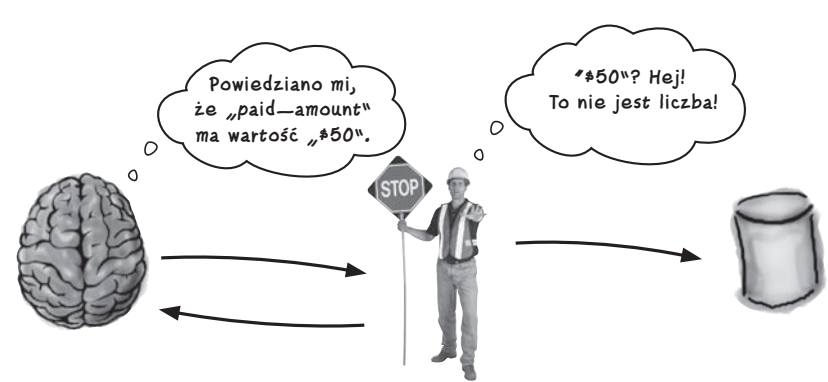

## Tworzenie połączeń

#### Łączenie wszystkiego razem

**Niektóre rzeczy lepsze są razem niż osobno.** Posmakowałeś zatem niektórych **kluczowych składników Rails**. Tworzyłeś całe aplikacje internetowe, a także brałeś to, co wygenerowała platforma Rails, i **przystosowywałeś** do swoich potrzeb. W prawdziwym świecie **życie może jednak być bardziej skomplikowane**. Czytaj dalej… czas zacząć budować **wielofunkcyjne strony internetowe**! I nie tylko to — czas zacząć sobie radzić ze **skomplikowanymi powiązaniami między danymi**, a także przejąć kontrolę nad danymi, pisząc **własne walidatory***.*

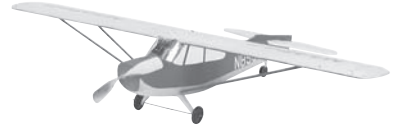

6

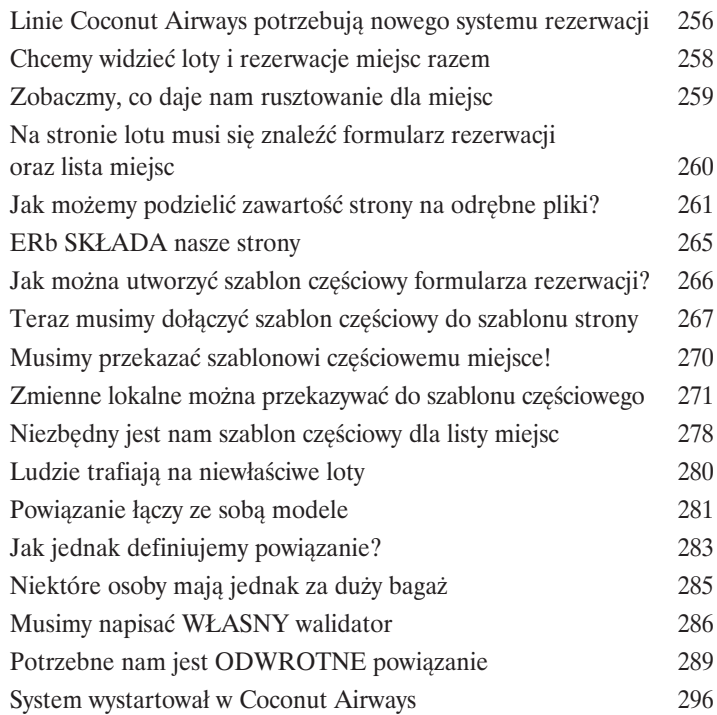

**Stary… Zarezerwowałem lot na imprezę na plaży, ale wylądowałem na historycznej wyprawie do starej kolonii trędowatych!**

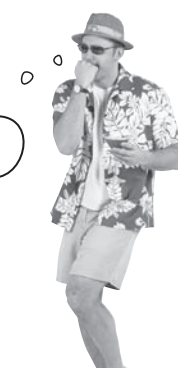

#### Ajax

**Ograniczanie ruchu**<br> **Każdy chce uzyskać z ży**<br>
na to, jak jesteś dobry w obsłuc<br>
Bywa, że użytkownicy pragną c<br>
ich kaprysy. Ajax pozwala tworz<br>
cich kaprysy. Ajax pozwala tworz **Każdy chce uzyskać z życia jak najwięcej… podobnie z aplikacji.** Bez względu na to, jak jesteś dobry w obsłudze Rails, czasami tradycyjne aplikacje internetowe sobie nie radzą. Bywa, że użytkownicy pragną czegoś bardziej **dynamicznego**, czegoś, co odpowiada na wszystkie ich kaprysy. Ajax pozwala tworzyć **szybkie aplikacje internetowe z doskonałym czasem reakcji**, zaprojektowane tak, by użytkownik mógł **czerpać z Internetu jak najwięcej**. Rails ma wbudowany własny zestaw bibliotek Ajaksa, które tylko czekają na to, aż ich użyjesz! Pora **szybko i łatwo dodać do aplikacji fantastyczne możliwości oferowane przez technologię Ajax** i zachwycić jeszcze większą liczbę użytkowników.

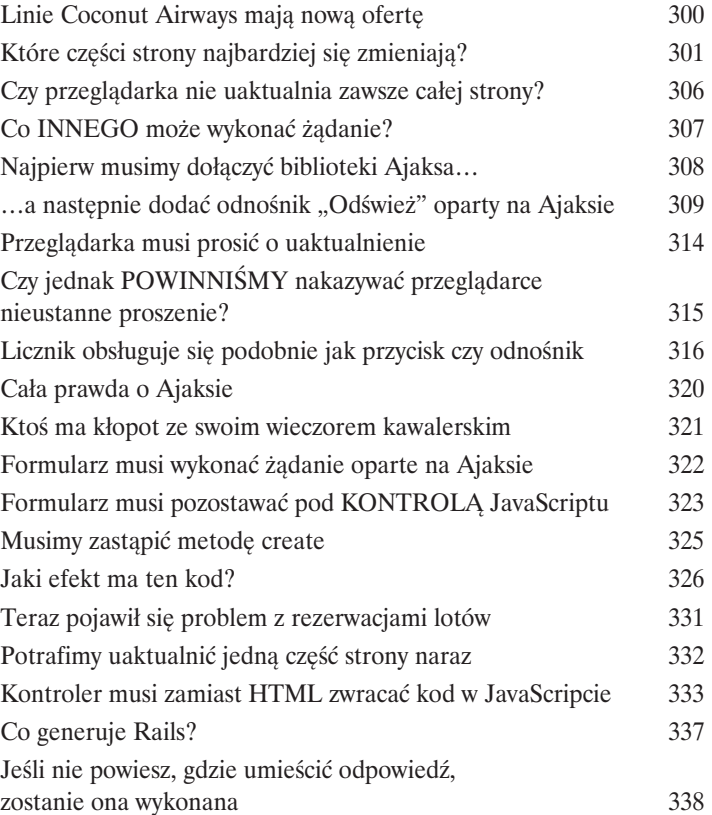

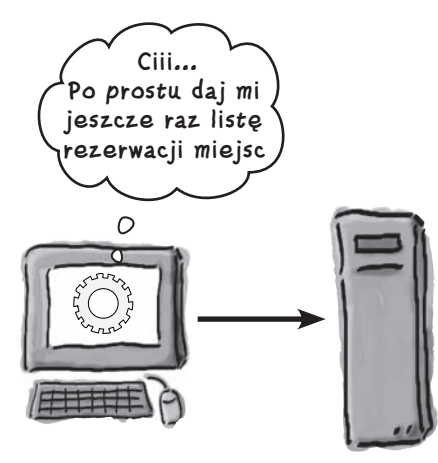

### XML i różne reprezentacje

# 8

#### Wszystko wygląda teraz inaczej…

**Nie da się zawsze wszystkich zadowolić. A może jednak?** Dotychczas widzieliśmy, jak można wykorzystać Rails do szybkiego i łatwego tworzenia aplikacji internetowych, które **idealnie pasują do pewnego zbioru wymagań**. Co jednak zrobić, kiedy **pojawiają się inne wymagania**? Co powinniśmy zrobić, jeśli niektóre osoby chcą otrzymać **proste strony internetowe**, inne interesuje **mashup z aplikacji firmy Google**, a jeszcze inne chcą, by aplikacja była dostępna w czytniku **kanałów RSS**? W tym rozdziale będziemy tworzyć **różne reprezentacje** tych samych danych, co da nam **maksymalną elastyczność** przy **minimalnym wysiłku**.

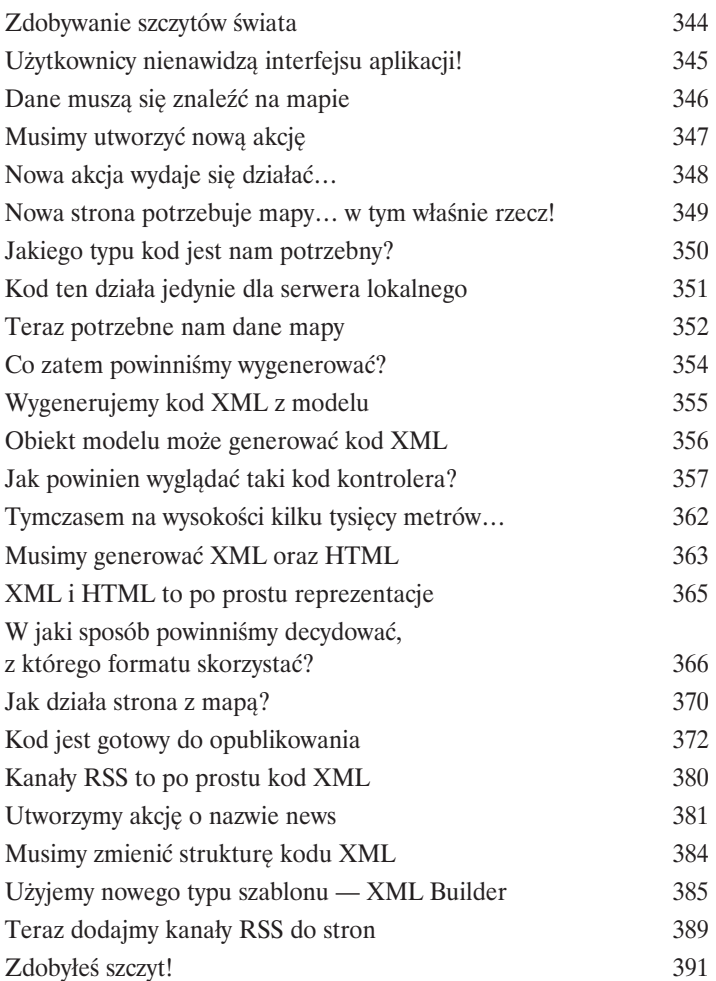

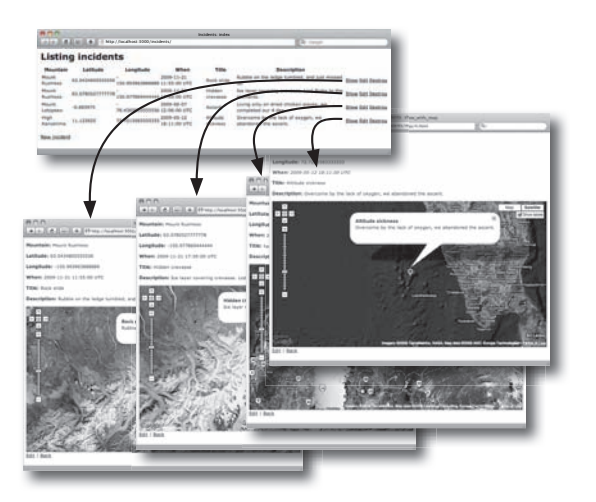

## Architektura REST i Ajax

Kolejne kroki<br>
Czas skonsolidow<br>
mashup. Dotychcza<br>
dodać do naszych ap<br>
istniejącą już funkcj **Czas skonsolidować umiejętności w zakresie korzystania z aplikacji typu mashup.** Dotychczas widzieliśmy, jak w celu pokazania danych geograficznych można dodać do naszych aplikacji mapy z serwisu **Google Maps**. Co jednak, jeśli chcemy **rozszerzyć istniejącą już funkcjonalność**? Czytaj dalej, a przekonasz się, jak można wzbogacić aplikacje typu **mashup** o **bardziej zaawansowane cudeńka oparte na Ajaksie**. Co więcej, przy okazji nauczysz się też nieco o architekturze **REST**.

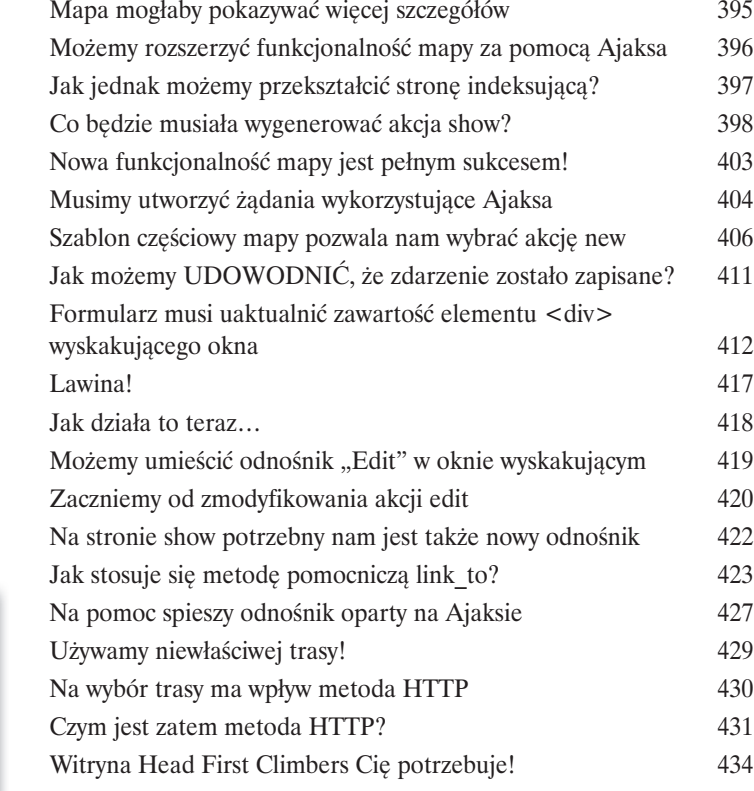

Zdarzeń jest zbyt dużo! 394

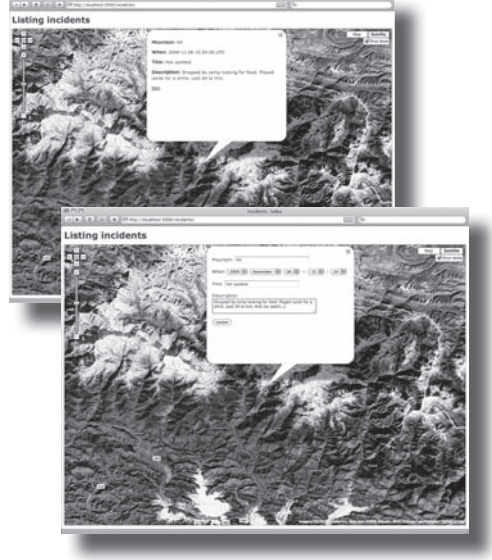

### Prawdziwe aplikacje

# 10

#### Rails w świecie rzeczywistym

**Nauczyłeś się już wiele o Ruby on Rails.** By jednak zastosować tę wiedzę **w prawdziwym świecie**, będziesz musiał zastanowić się nad kilkoma sprawami. W jaki sposób połączyć aplikację **z inną bazą danych**? Jak **testuje** się aplikacje Rails? Jak można wydobyć maksimum możliwości z Rails oraz **języka Ruby**? I skąd można dowiedzieć się o **najświeższych nowościach** w świecie Rails? Czytaj dalej, a pokażemy Ci kierunek, dzięki któremu jeszcze bardziej rozwiniesz swoje umiejętności programistyczne.

Patrz! Eksperymenty z językiem Ruby! 441

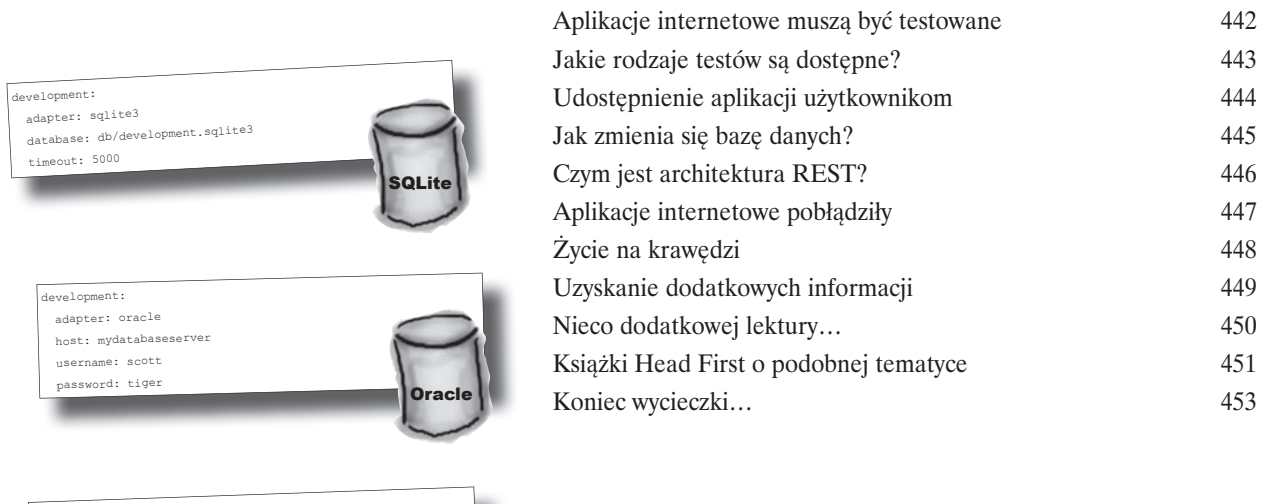

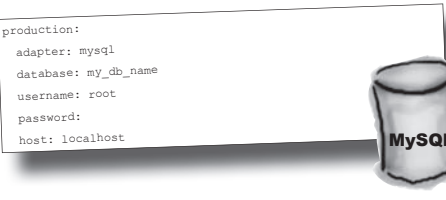

Skorowidz 455

S

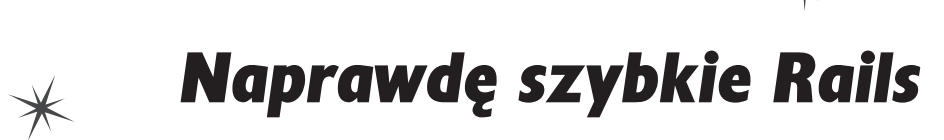

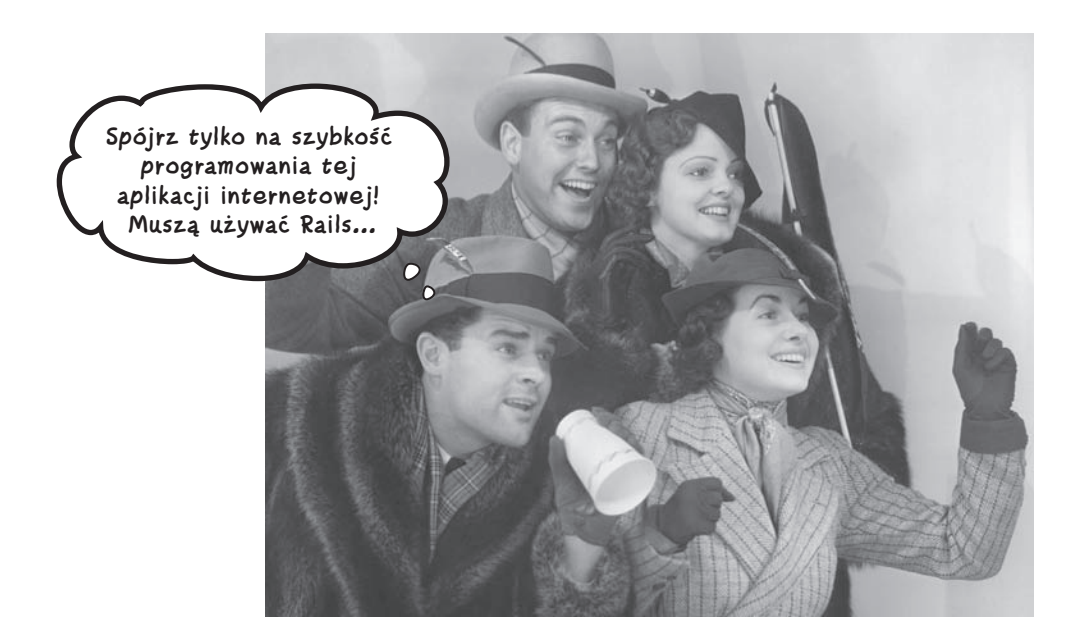

**Chcesz szybko zacząć pisać aplikacje internetowe?** Powinieneś zatem poznać **Rails**. Rails to **najfajniejsza** i **najszybsza platforma programowania**, jaka istnieje. Pozwala tworzyć **w pełni funkcjonalne aplikacje internetowe** szybciej, niż kiedykolwiek wydawało się to możliwe. Początki są łatwe — wystarczy **zainstalować Rails** i zacząć przewracać strony książki. Zanim się zorientujesz, **o lata świetlne wyprzedzisz swoich konkurentów**!

# **Piątek, godzina 9 rano**

Pierwszy e-mail, jaki otwierasz, pochodzi od przyjaciela, który jest w opałach:

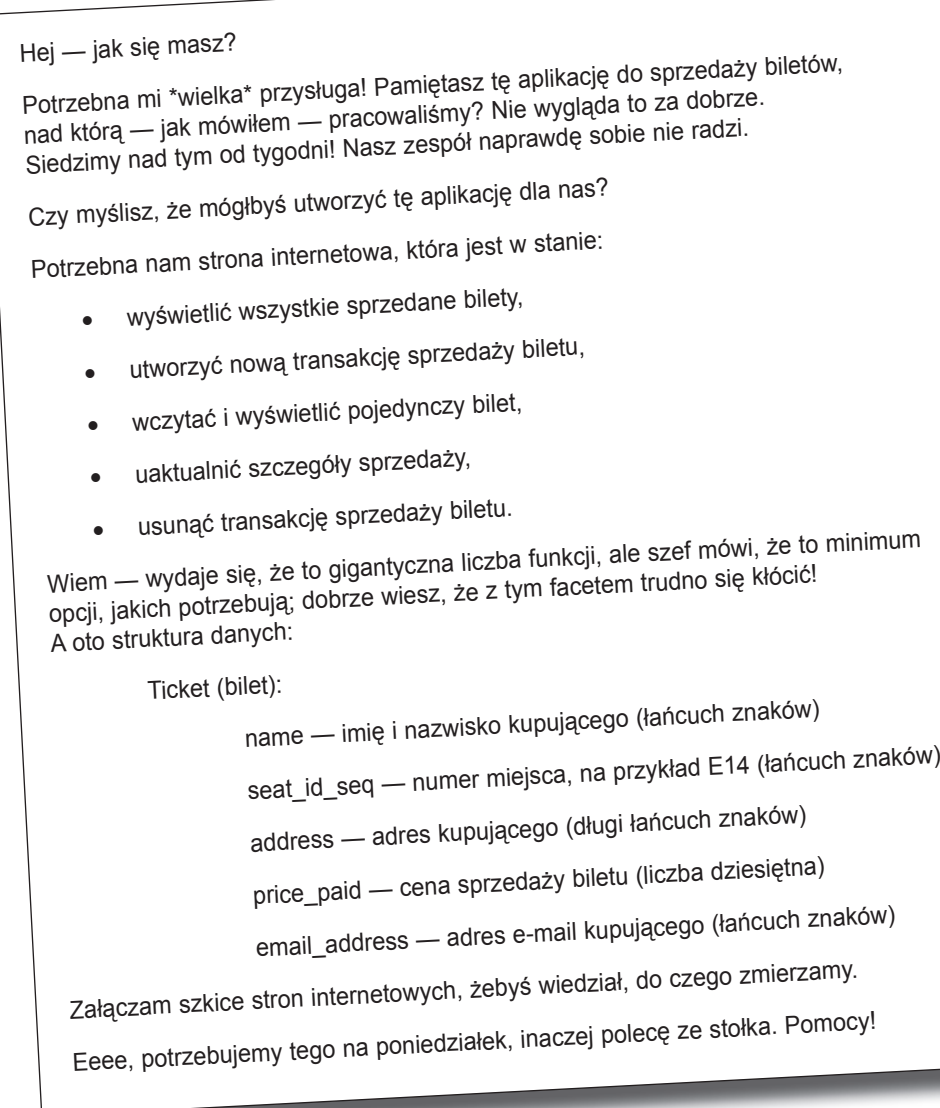

System jest zaprojektowany do użycia przez personel zatrudniony w hali koncertowej. Baza danych będzie resetowana dla każdego koncertu, więc wystarczające będzie zapisanie szczegółów jednego koncertu naraz. Myślisz, że dasz radę pomóc?

# **Aplikacja musi robić wiele rzeczy**

Poniżej znajdują się szkice stron. Czy pasują one do wymagań tego systemu?

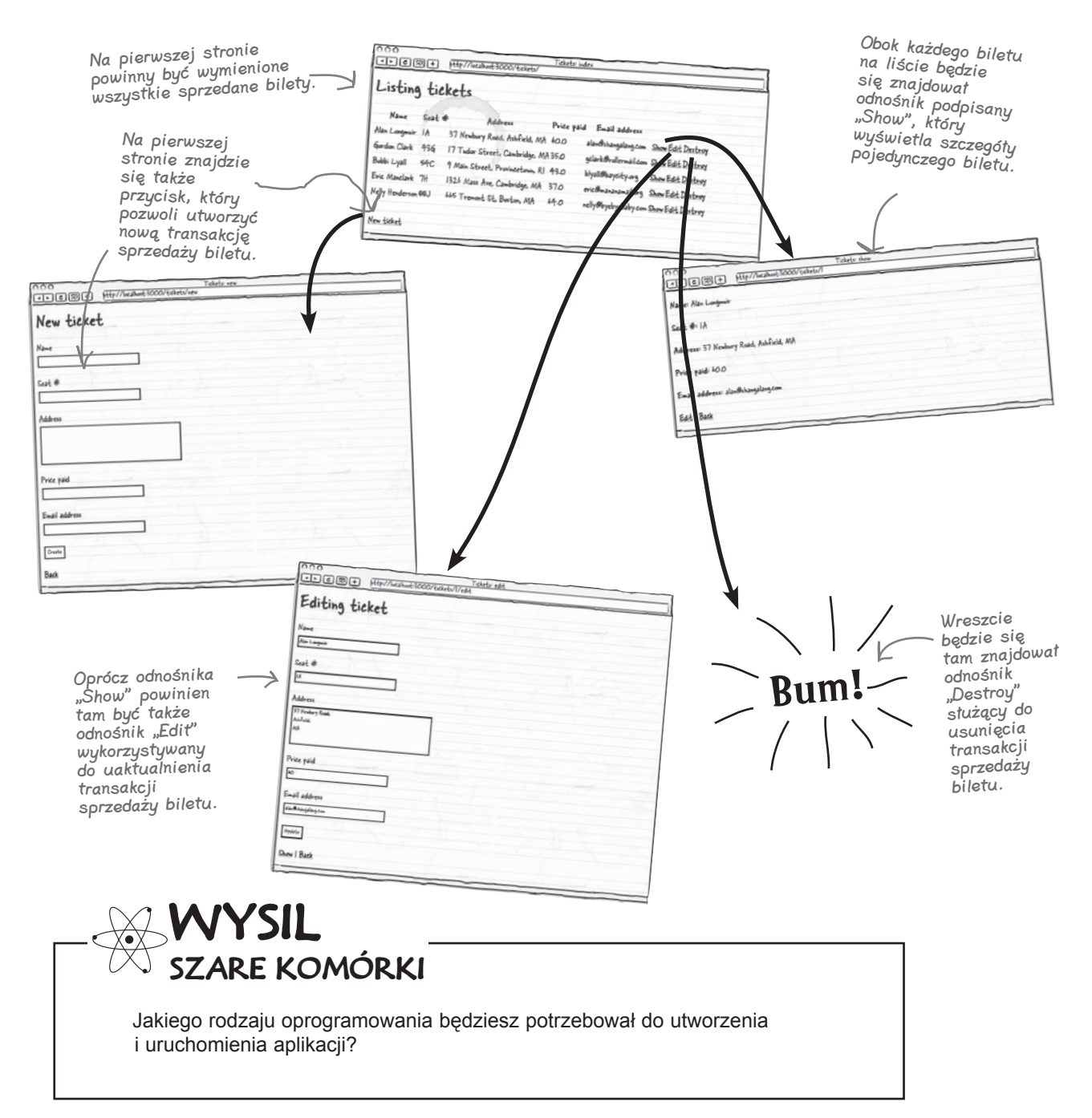

# **Co jest potrzebne aplikacji?**

By uruchomić aplikację na serwerze hali koncertowej, potrzebujemy kilku elementów. Potrzebne nam są:

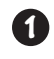

#### **Platforma aplikacji.**

Niezbędny nam będzie zbiór napisanego wcześniej kodu, który będzie stanowił podstawę aplikacji internetowej.

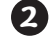

#### **System bazy danych.**

Potrzebna nam będzie jakaś baza danych, w której przechowamy dane.

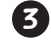

**4**

#### **Serwer WWW.**

Musimy gdzieś uruchomić aplikację.

#### **Biblioteka mapowania relacyjno-obiektowego.**

By ułatwić dostęp do bazy danych, większość aplikacji internetowych wykorzystuje obecnie do przekształcenia rekordów bazy danych w obiekty bibliotekę mapowania relacyjno-obiektowego (ang. object-relational mapping, w skrócie O/R mapping lub ORM).

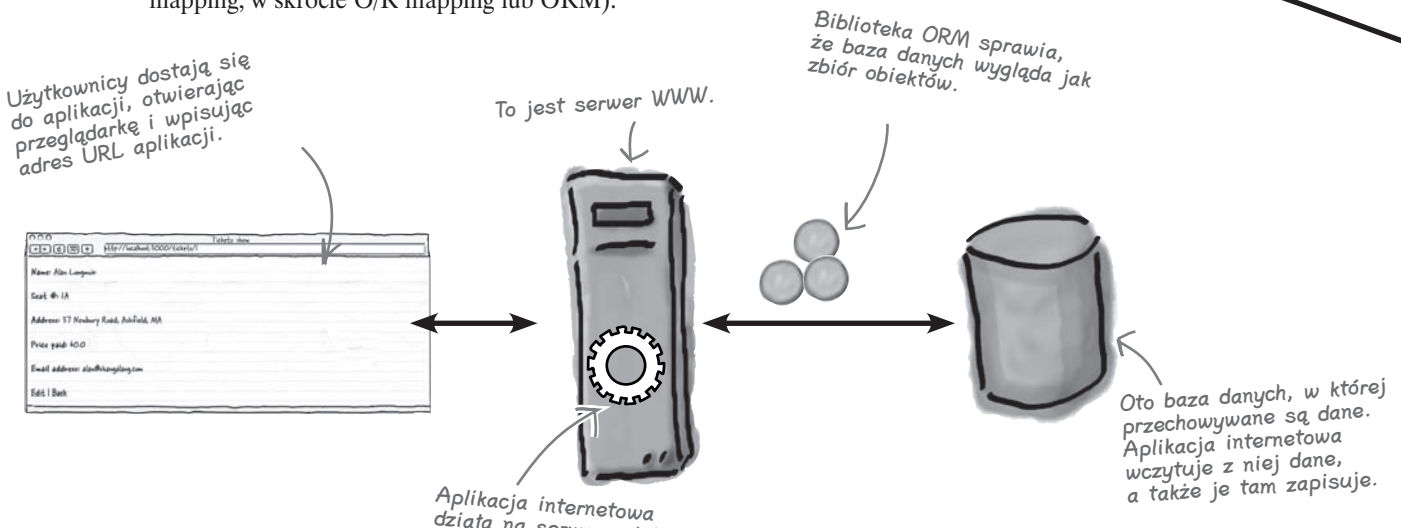

działa na serwerze WWW.

#### **W czym zatem pomoże nam Rails?**

Bez względu na język, w jakim tworzysz aplikację, najprawdopodobniej będziesz potrzebował wszystkich trzech elementów. Jedną z najlepszych rzeczy w Rails jest to, że platforma ta zawiera *całe* oprogramowanie, jakiego będziesz potrzebował — *dołączone za darmo*.

#### Zobaczmy, jak to działa.

# Łamigłówka

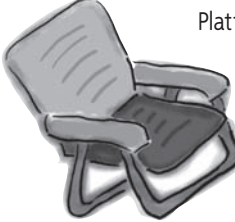

Platforma Rails ma wiele wbudowanych możliwości. Twoje zadanie polega na odgadnięciu, które z elementów widocznych w basenie potrzebne nam będą w naszej aplikacji internetowej. Później elementy te należy umieścić w pustych wierszach poniżej. Nie wszystkie elementy będą nam potrzebne.

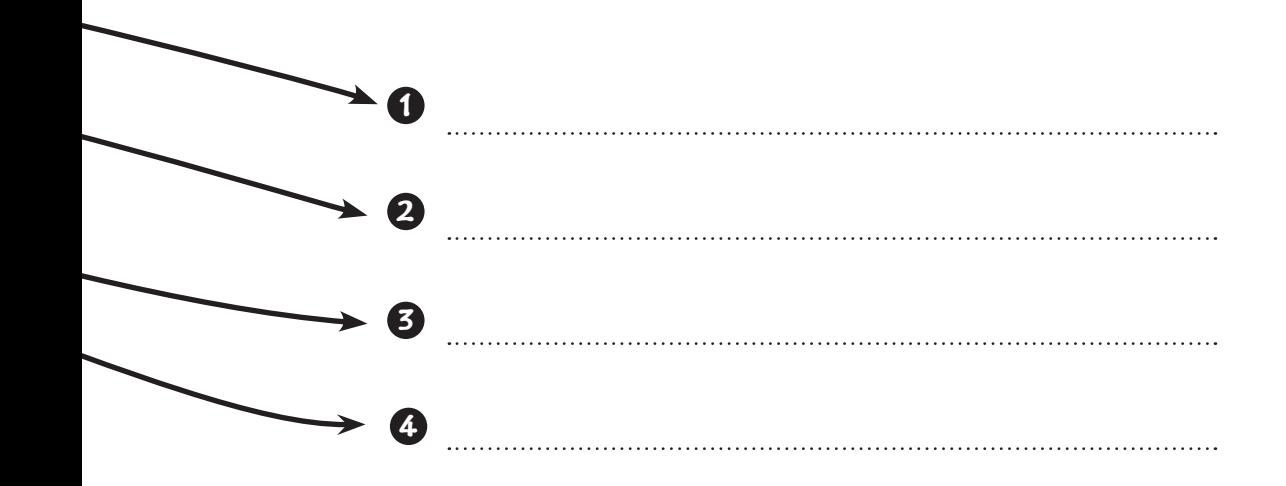

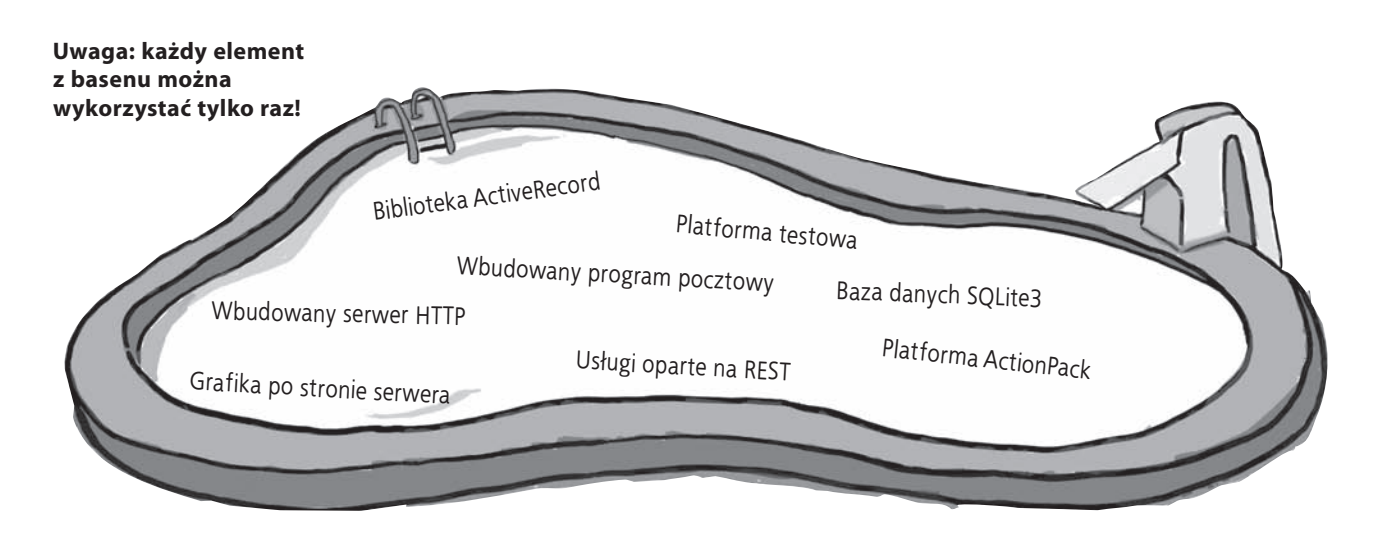

# **Rails służy do tworzenia aplikacji bazodanowych, takich jak system sprzedaży biletów**

Sercem wielu aplikacji jest baza danych. Podstawowym celem istnienia tych aplikacji jest umożliwienie użytkownikom dostępu do zawartości bazy danych oraz edycji tych danych *bez konieczności* bezpośredniego korzystania z języka SQL.

Jakie problemy należy rozwiązać przy połączeniu bazy danych z aplikacją internetową?

Aplikacja internetowa musi zezwalać użytkownikowi na dostęp i modyfikację danych, dlatego Rails zawiera **platformę aplikacji** o nazwie **ActionPack**, która wspomaga generowanie interaktywnych stron internetowych współdziałających z bazami danych.

Po drugie, aplikacje internetowe muszą być uruchamiane na **serwerze WWW**, który będzie w stanie wyświetlać te strony, dlatego serwer taki wbudowany jest w Rails.

Po trzecie, niezbędna jest **baza danych**. Rails tworzy aplikacje, które skonfigurowane są do pracy ze zintegrowaną bazą danych **SQLite3**.

Po czwarte, niezbędna jest **biblioteka mapowania relacyjno-obiektowego**; Rails udostępnia takową pod nazwą **ActiveRecord**. Dzięki temu baza danych wygląda jak zbiór prostych *obiektów języka Ruby*.

Oprócz tych narzędzi Rails zawiera również wiele **skryptów**, które wspomagają zarządzanie aplikacją. Kiedy będziesz tworzył aplikację internetową opartą na bazie danych, wkrótce przekonasz się, że

# Rails daje Ci wszystko, czego potrzebujesz.

Wbudowany program pocztowy

# Łamigłówka: Rozwiązanie

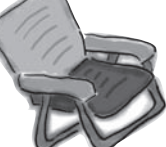

potrzebne.

Platforma Rails ma wiele wbudowanych możliwości. Twoje zadanie polega na odgadnięciu, które z elementów widocznych w basenie potrzebne nam będą w naszej aplikacji internetowej. Później elementy te należy umieścić w pustych wierszach poniżej. Nie

Platforma ActionPack

wszystkie elementy będą nam

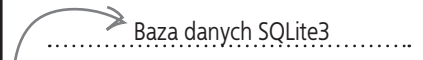

Wbudowany serwer HTTP

Biblioteka ActiveRecord

W niektórych systemach operacyjnych<br>będziesz musiat zainstalować ją<br>niezależnie od Rail będziesz musiał zainstaloperacy<br>niezależnie od Rails,<br>miezależnie od Rails,

Rails daje Ci także wszystkie te elementy, jednak w przypadku tej aplikacji nie będą Ci one potrzebne.

Platforma testowa

Usługi oparte na REST

Grafika po stronie serwera

# **Nową aplikację tworzy się za pomocą polecenia rails**

Jak zatem zacząć pracę z Rails?

Utworzenie nowej aplikacji internetowej w Rails jest tak naprawdę bardzo proste. Wystarczy otworzyć okno wiersza polecenia lub terminala i wpisać do niego **rails tickets**, gdzie tickets to nazwa aplikacji, którą chcesz utworzyć.

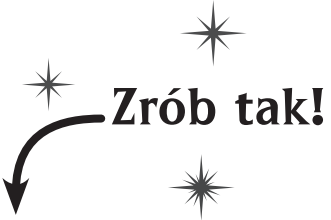

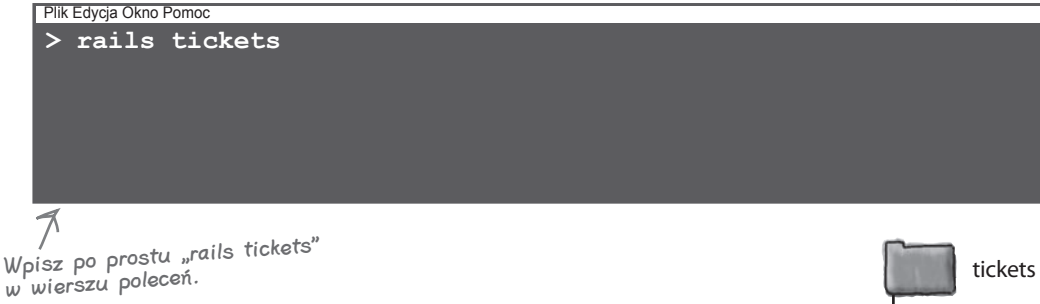

# **Co to robi?**

Wpisanie rails tickets w sprytny sposób generuje aplikację internetową w nowym folderze o nazwie *tickets*. Co więcej, wewnątrz folderu *tickets* Rails generuje całe mnóstwo dalszych folderów i plików, które tworzą podstawową strukturę nowej aplikacji.

Oznacza to, że tak naprawdę utworzyłeś całą podstawową aplikację za pomocą jednego krótkiego polecenia.

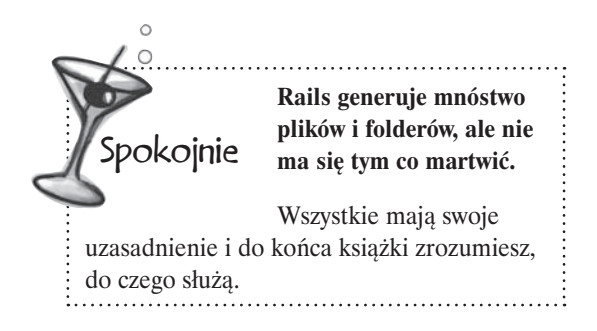

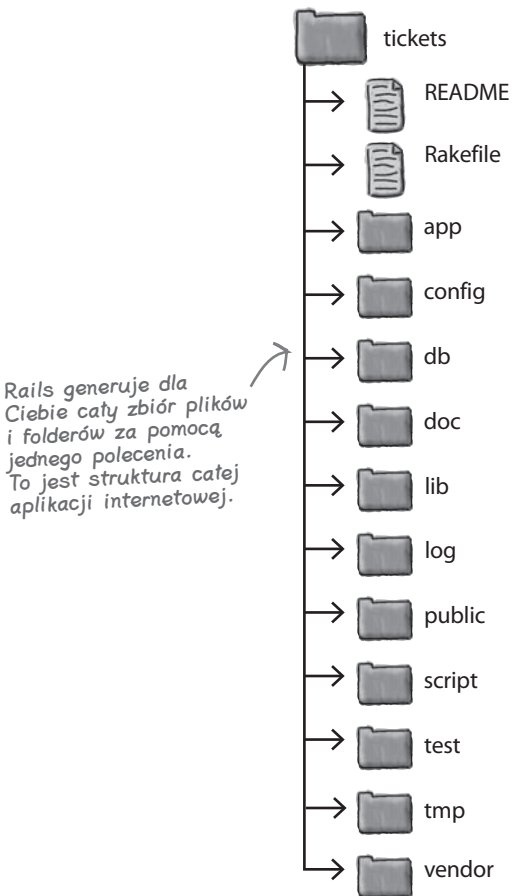

#### **Jazda próbna**

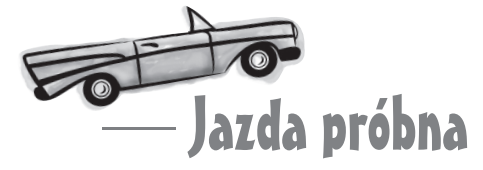

Ponieważ utworzona przed chwilą aplikacja jest aplikacją *internetową*, by zobaczyć, jak działa, będziesz musiał uruchomić wbudowany serwer WWW.

W wierszu poleceń czy terminalu wejdź do folderu *tickets* i wpisz **ruby script/server**.

To jest konsola. Wchodzisz do niej za pomocą wiersza poleceń w systemie Windows lub terminala w systemach Linux lub Mac.

aplikacji…

…i uruchom serwer WWW

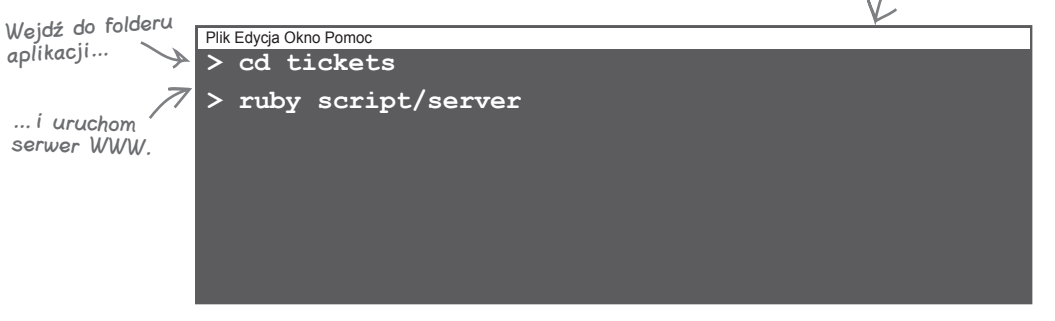

Na ekranie pojawi się kilka poleceń, które potwierdzają, że serwer działa. Teraz możesz zobaczyć domyślną stronę główną, otwierając w przeglądarce adres:

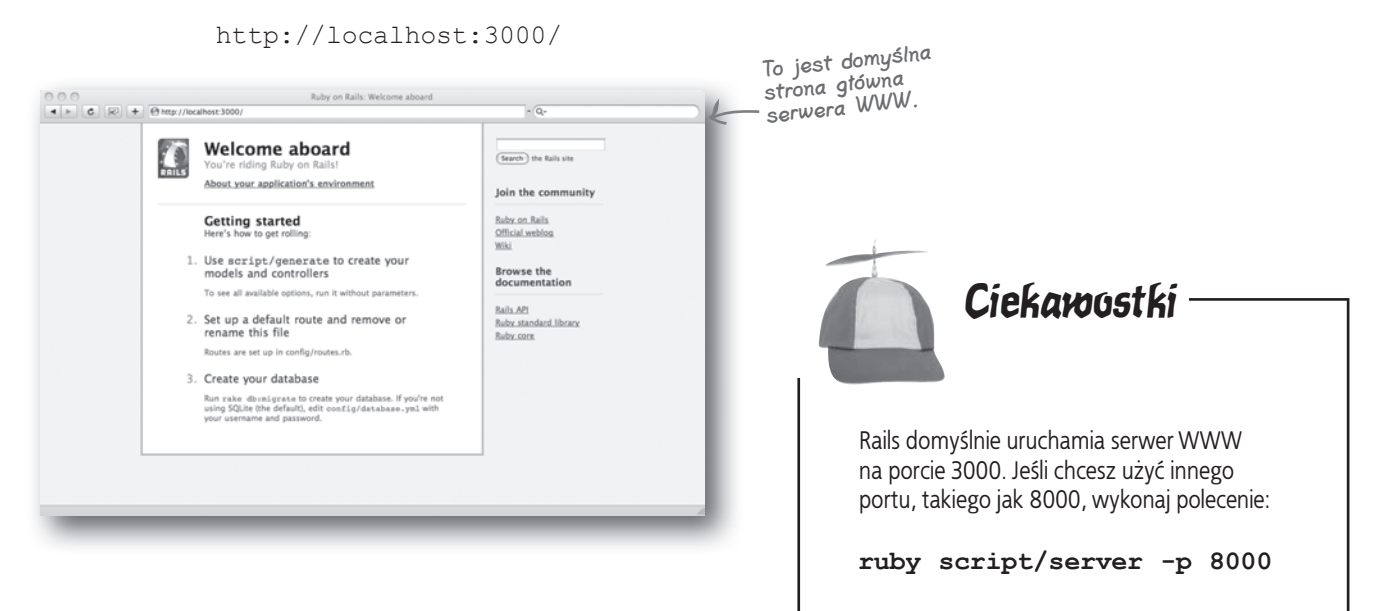

# **Teraz do domyślnej aplikacji trzeba dodać własny kod**

Rails od razu tworzy podstawową strukturę aplikacji, jednak będziesz musiał dodać kod robiący to, czego chcesz **Ty**. Każda aplikacja jest inna, ale czy Rails ma jakieś narzędzia czy sztuczki, które ułatwiają tworzenie własnego kodu?

Faktycznie, tak właśnie jest. Czy zauważyłeś, że platforma Rails utworzyła dla Ciebie całą strukturę plików, prawie jakby wiedziała, czego będziesz potrzebować? Dzieje się tak, ponieważ aplikacje Rails mają bardzo silne konwencje nazewnictwa.

#### **Aplikacje Rails zawsze przestrzegają konwencji**

Wszystkie aplikacje Rails maję tę samą podstawową strukturę plików i wykorzystują spójne nazewnictwo poszczególnych elementów. Dzięki temu aplikacje są łatwiejsze do zrozumienia, jednak równocześnie oznacza to, że wbudowane narzędzia Rails będą rozumieć, jak działa Twoja aplikacja.

Dlaczego jest to tak istotne? Skoro narzędzia wiedzą, jaką strukturę ma aplikacja, można ich użyć do zautomatyzowania wielu zadań programistycznych. W ten sposób Rails może wykorzystać konwencje do wygenerowania dla Ciebie kodu bez konieczności konfiguracji aplikacji. Innymi słowy, Rails przedkłada *konwencję nad konfigurację*.

Przyjrzyjmy się jednemu z narzędzi Rails o największych możliwościach — rusztowaniu.

#### $\boldsymbol{P}$ : Ciągle piszecie o "Ruby" albo o "Rails". Jaka jest miedzy nimi różnica?

**U:** Ruby to język programowania. Rails to zbiór skryptów języka Ruby. Dlatego serwer WWW, platforma aplikacji ActionPack, a także wbudowane skrypty narzędzi to wszystko skrypty języka Ruby, które są jednocześnie częścią Rails.

#### $\boldsymbol{Q}$ : W jaki sposób mogę zmodyfikować stronę główną mojej nowej witryny?

gł Nie istnieją<br>głupie pytania

O: Zerknij do kodu HTML znajdującego się w pliku index.html w katalogu public aplikacji. Katalog public zawiera całą statyczną zawartość aplikacji.

#### $\boldsymbol{V}$ : A co jeśli chcę użyć innego serwera WWW? Czy mogę to zrobić?

O: W czasie tworzenia aplikacji używanie wbudowanego serwera WWW ma sens. Jeśli jednak chcesz wdrożyć gotową wersję aplikacji na innym serwerze WWW, możesz to zrobić.

# **Zasada Rails:**

# **Konwencja ważniejsza od konfiguracji**

#### $\boldsymbol{P}$ : Czy ma znaczenie, w którym folderze jestem, kiedy wykonuję polecenie **ruby script/server**?

O: Oczywiście, że tak. Musisz znajdować się w folderze zawierającym aplikację.

# $\boldsymbol{ \mathit{P}}$ : Co kompiluje mój kod?

**U:** Ruby jest językiem interpretowanym, jak JavaScript. Oznacza to, że kompilacja nie jest potrzebna. Możesz po prostu zmienić kod i natychmiast go wykonać.

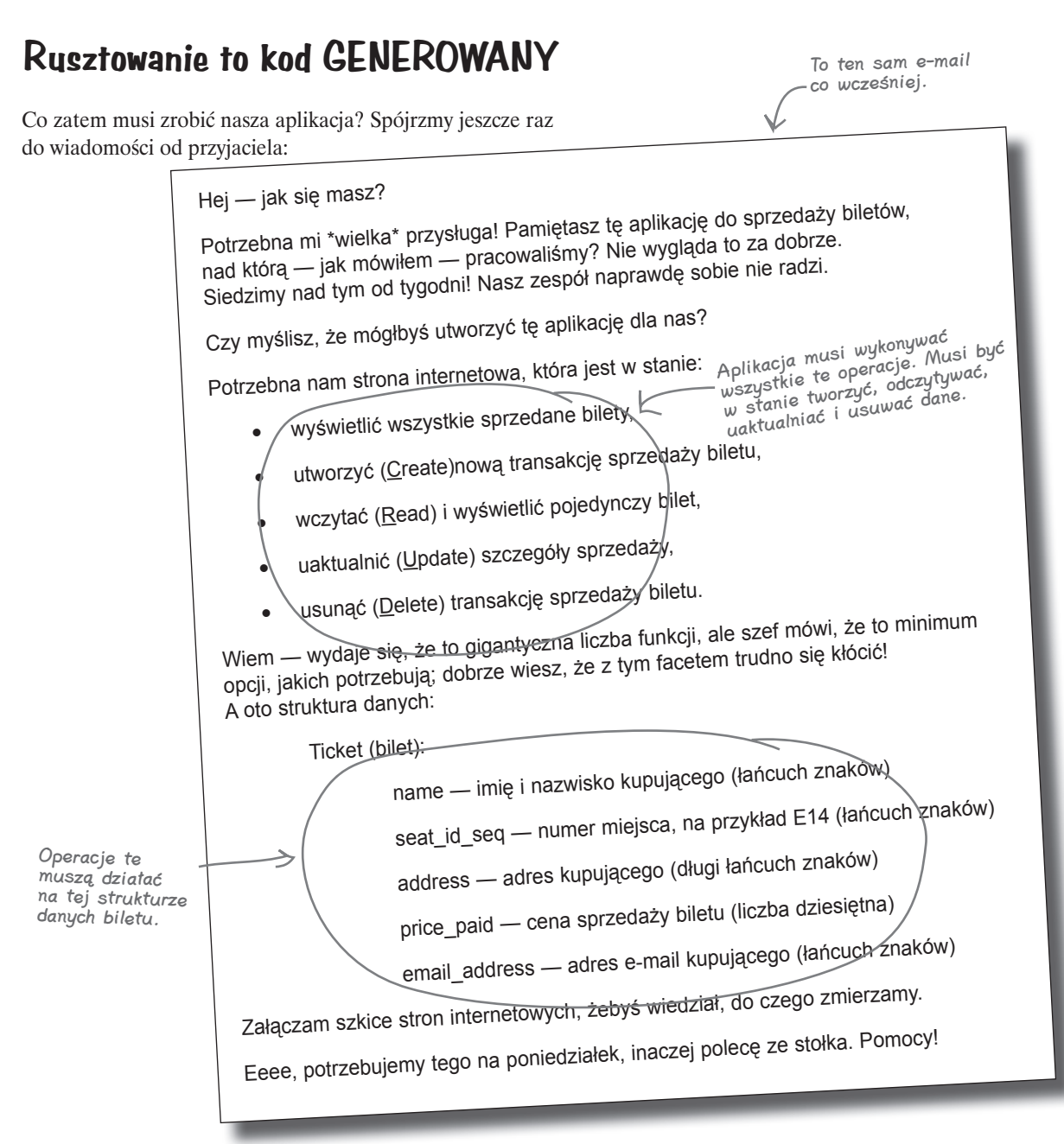

Musimy zatem utworzyć strony internetowe, które pozwolą nam *tworzyć* (*Create*), *odczytywać* (*Read*), *uaktualniać* (*Update*) i *usuwać* (*Delete*) bilety. Ponieważ pierwsze litery tych operacji w języku angielskim to **C**, **R**, **U** i **D**, są one znane jako *operacje CRUD*. W aplikacjach opartych na bazach danych operacje te wykonywane są stosunkowo często — tak często, że Rails udostępnia sposoby szybkiego generowania całego kodu i wszystkich stron, jakie będą potrzebne. Wszystko to wykonywane jest za pomocą *rusztowania* (ang. *scaffolding*).

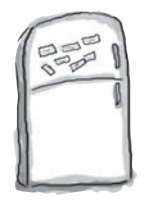

# Magnesiki z kodem

Istnieje proste polecenie, które można wydać w konsoli w celu wygenerowania kodu rusztowania. Zobacz, czy będziesz w stanie ułożyć magnesiki tak, by uzupełnić to polecenie.

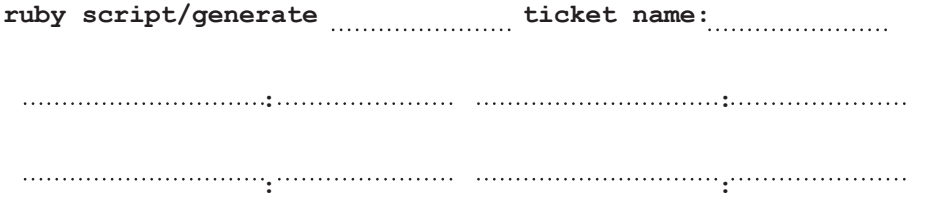

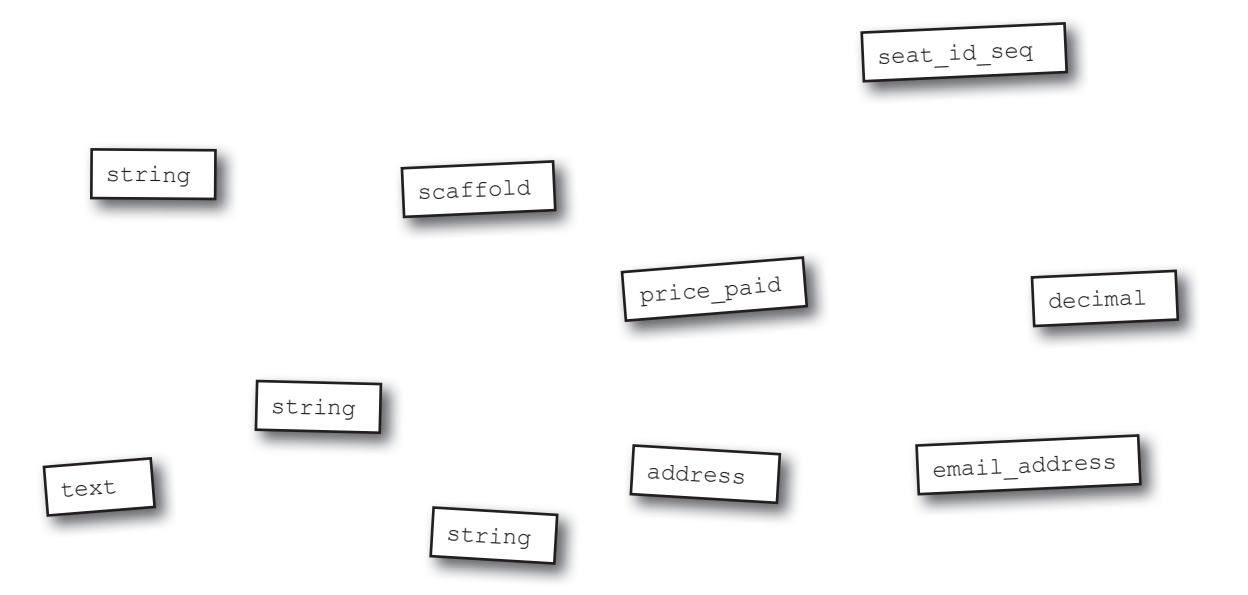

#### **Polecenie scaffold tworzy kod**

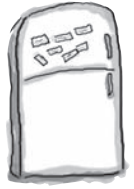

# Magnesiki z kodem: Rozwiązanie

Istnieje proste polecenie, które można wydać w konsoli w celu wygenerowania kodu rusztowania. Zobacz, czy będziesz w stanie ułożyć magnesiki tak, by uzupełnić to polecenie.

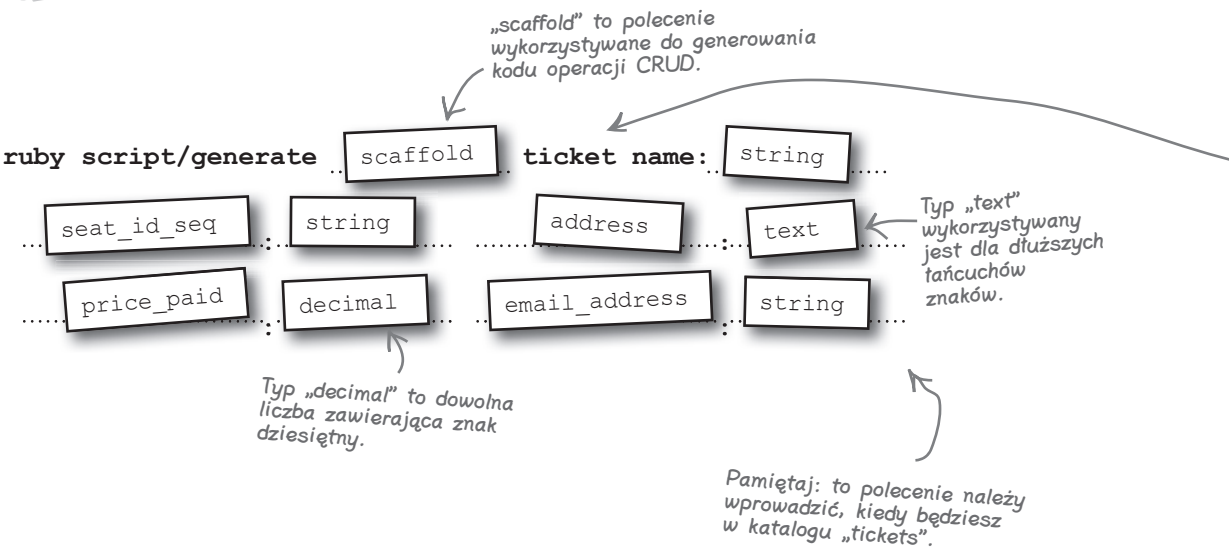

#### **Co zatem robi polecenie scaffold?**

#### Polecenie **scaffold** tworzy kod, który pozwala użytkownikowi tworzyć, odczytywać, uaktualniać oraz usuwać dane z bazy.

Zrób tak! Kiedy masz aplikację opartą na bazie danych, która potrzebuje tworzyć, odczytywać, uaktualniać i usuwać dane z bazy, rusztowanie może oszczędzić Ci sporo czasu i wysiłku. Wpisz polecenie scaffold dla tabeli ticket do konsoli i zobacz, co się stanie: **> ruby script/generate scaffold ticket name:string seat\_id\_seq:string address:text price\_paid:decimal email\_address:string** Plik Edycja Okno Pomoc

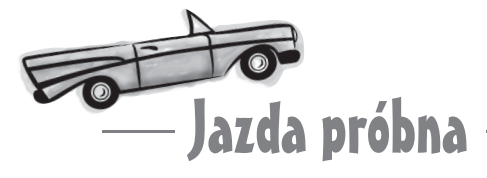

Teraz pora sprawdzić, czy aplikacja naprawdę działa. By zobaczyć nową stronę z biletami, wpisz w przeglądarce adres:

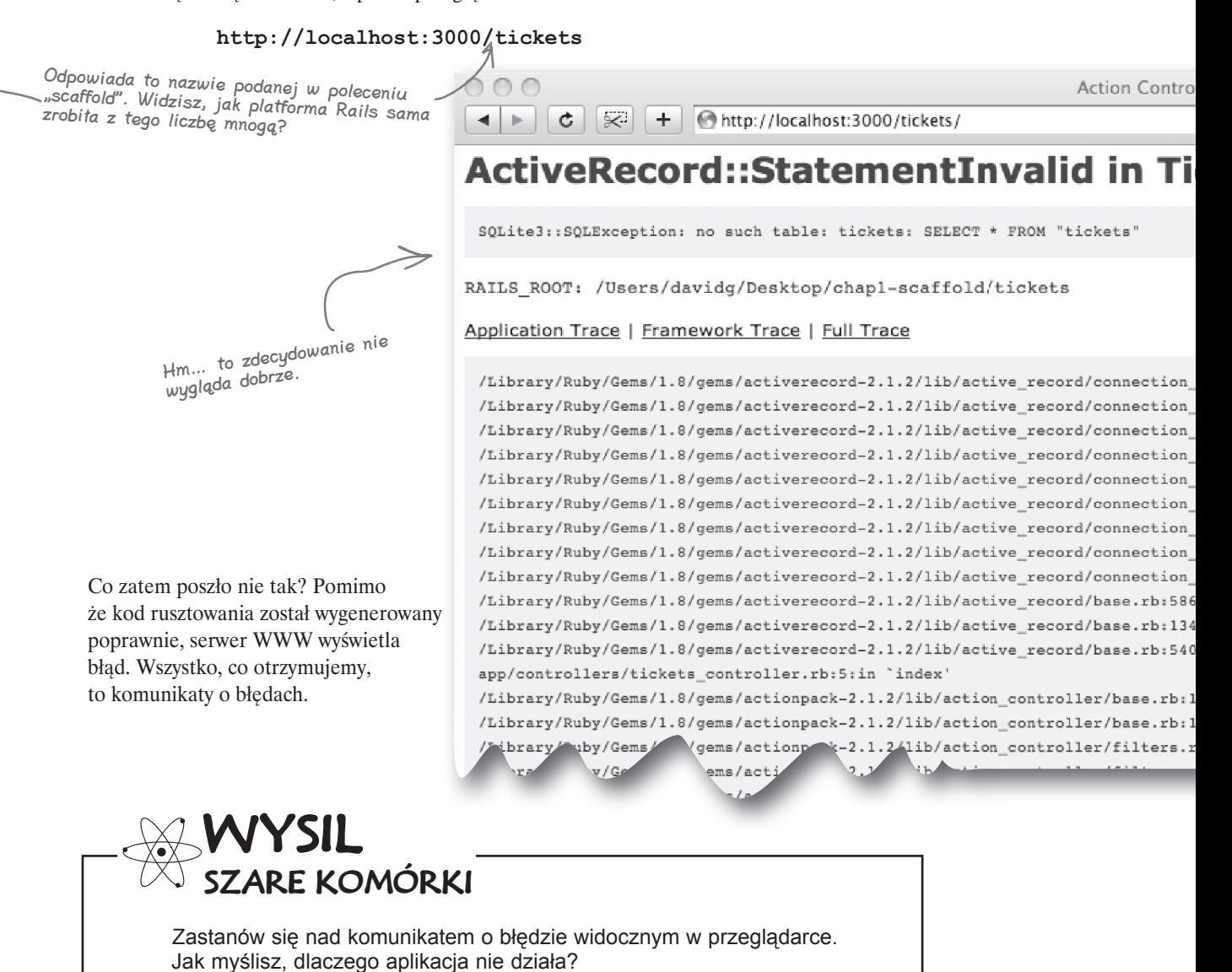

Plik Edycja Okno Pomoc

# **W bazie danych nie ma jeszcze tabel!**

Aplikacja powinna wyświetlić pustą listę sprzedanych biletów, ale tak nie zrobiła. **Dlaczego nie?** Powinna była wczytać listę z tabeli bazy danych o nazwie **tickets**, jednak nie utworzyliśmy jeszcze żadnych tabel.

Czy powinniśmy połączyć się z bazą danych i utworzyć tabelę? W końcu baza danych znajduje się tu, w aplikacji. Ale właściwie dlaczego mamy to robić? Przecież przekazaliśmy Rails wystarczająco dużo informacji, by platforma ta utworzyła tabelę za nas. Spójrzmy raz jeszcze na polecenie scaffold:

**> ruby script/generate scaffold ticket name:string seat\_id\_seq:string address:text price\_paid:decimal email\_address:string**

Uwaga: rusztowanie nosi nazwę "ticket" (liczba pojedyncza), natomiast tabela będzie się nazywała "tickets" (liczba mnoga).

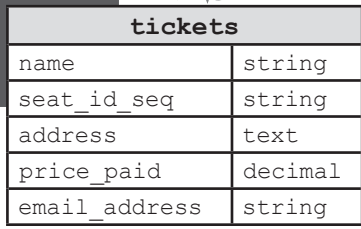

Kiedy wykonywaliśmy polecenie scaffold, przekazaliśmy Rails wystarczającą ilość informacji dotyczących struktury danych, a w Rails istnieje ważna zasada: *Nie powtarzaj się*. Jeśli powiesz coś Rails raz, nie powinieneś musieć tego powtarzać.

# **Zasada Rails:**

#### Jak zatem zmusić Rails do utworzenia tabeli?

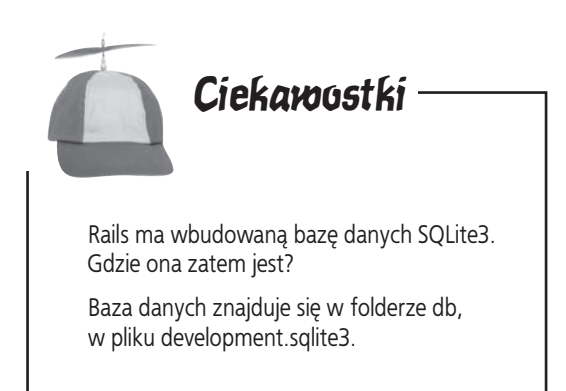

**Nie powtarzaj się**

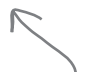

Znajomi programiści mogą nazywa<sup>ć</sup> tę zasadę "DRY", od pierwszych liter jej angielskiego odpowiednika (Don't Repeat Yourself").

# **Tabelę tworzy się dzięki wykonaniu migracji**

Kiedy platforma Rails wygenerowała rusztowanie, utworzyła również niewielki skrypt w języku Ruby, noszący nazwę **migracja** (ang. *migration*) i służący do tworzenia tabeli. Migracja to skrypt zmieniający strukturę dołączonej bazy danych.

Zajrzyj do folderu *db/migrate*. Powinieneś znaleźć tam plik o nazwie *<data\_i\_czas>\_create\_tickets.rb*, gdzie *<data\_i\_czas>* to data i czas UTC utworzenia pliku. Jeśli otworzysz ten plik w edytorze tekstu, powinien on wyglądać mniej więcej następująco:

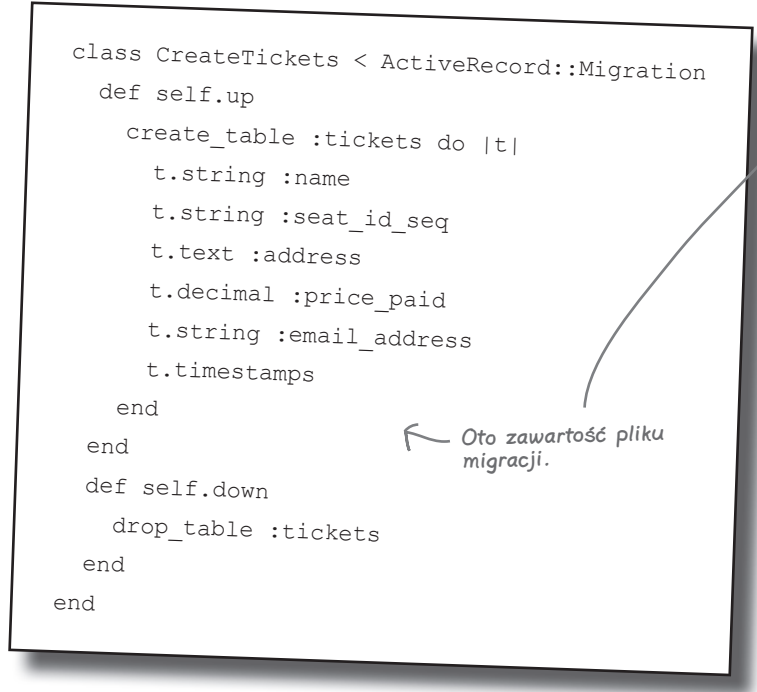

Migracja to niewielki skrypt języka Ruby. Zamiast wykonywać ten skrypt bezpośrednio, należy go wykonać za pomocą innego narzędzia Rails, o nazwie **rake**. By wykonać migrację, należy wpisać **rake db:migrate** w wierszu poleceń. Poniższe polecenie wykonuje kod migracji i tworzy tabelę:

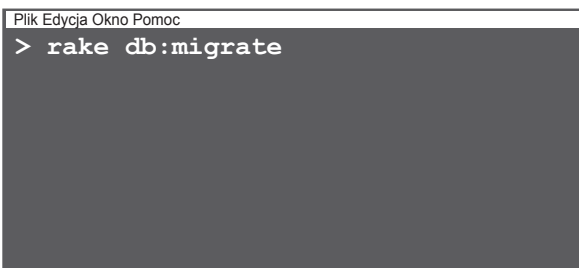

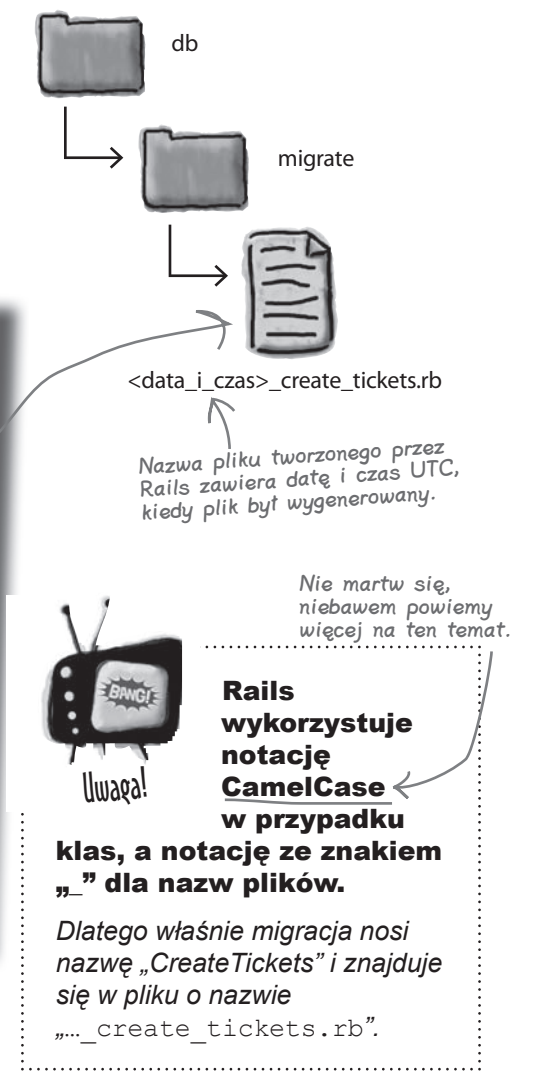

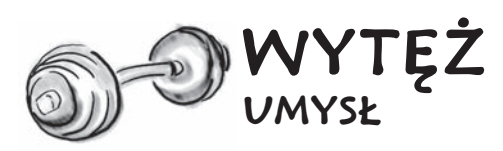

 Dlaczego migracja zawiera w nazwie datę i czas?

#### **Witamy w Twoim nowym systemie**

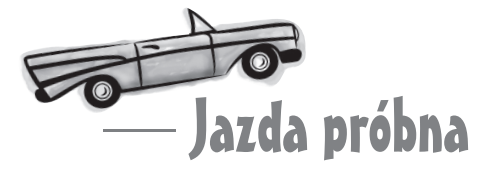

Upewnij się, że utworzyłeś tabelę tickets za pomocą polecenia rake. Teraz wróć do przeglądarki i odśwież stronę:

http://localhost:3000/tickets

Twoja aplikacja internetowa działa! W kilka minut możesz utworzyć kilka testowych rekordów:

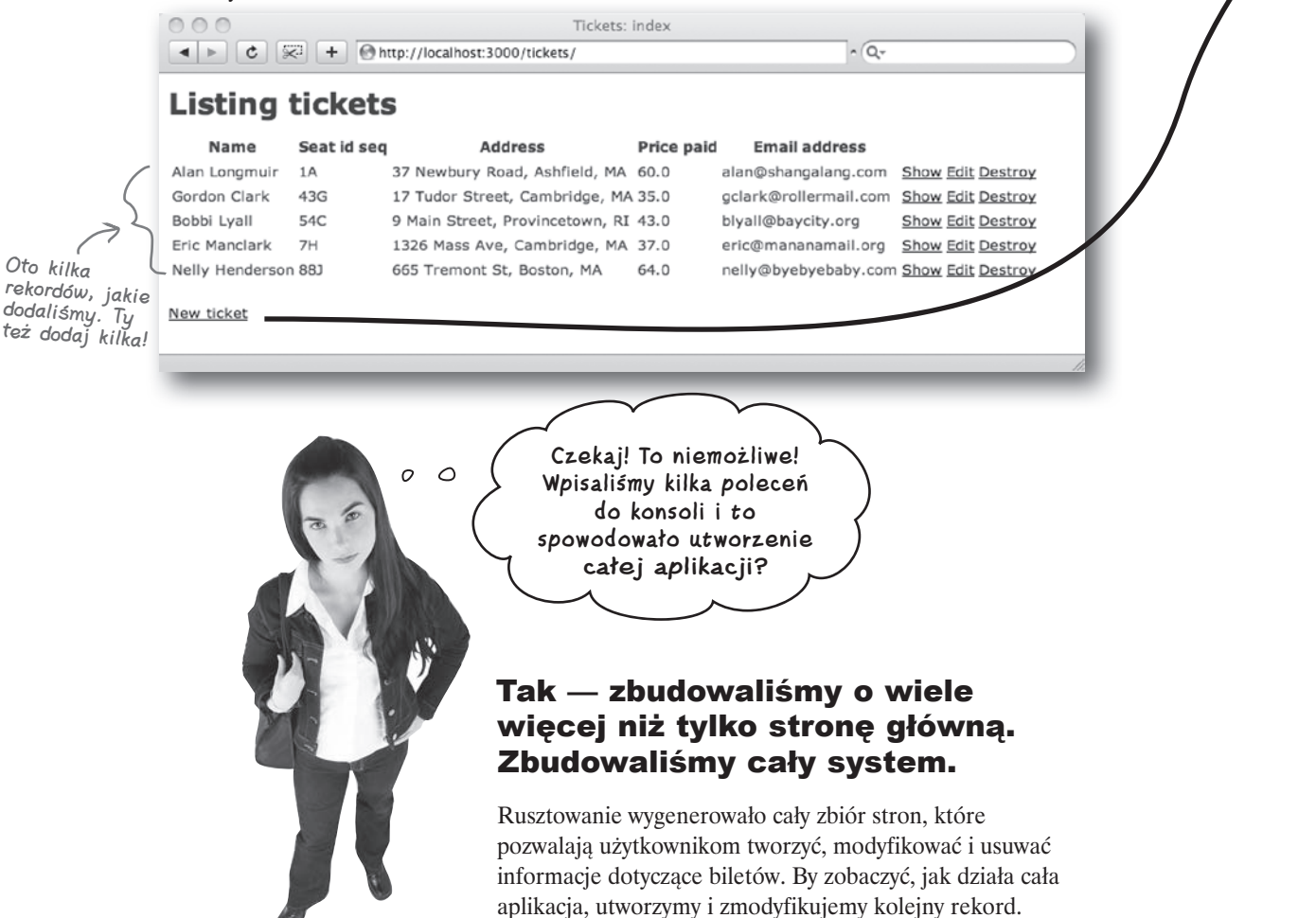

Oto kilka

#### **Początki**

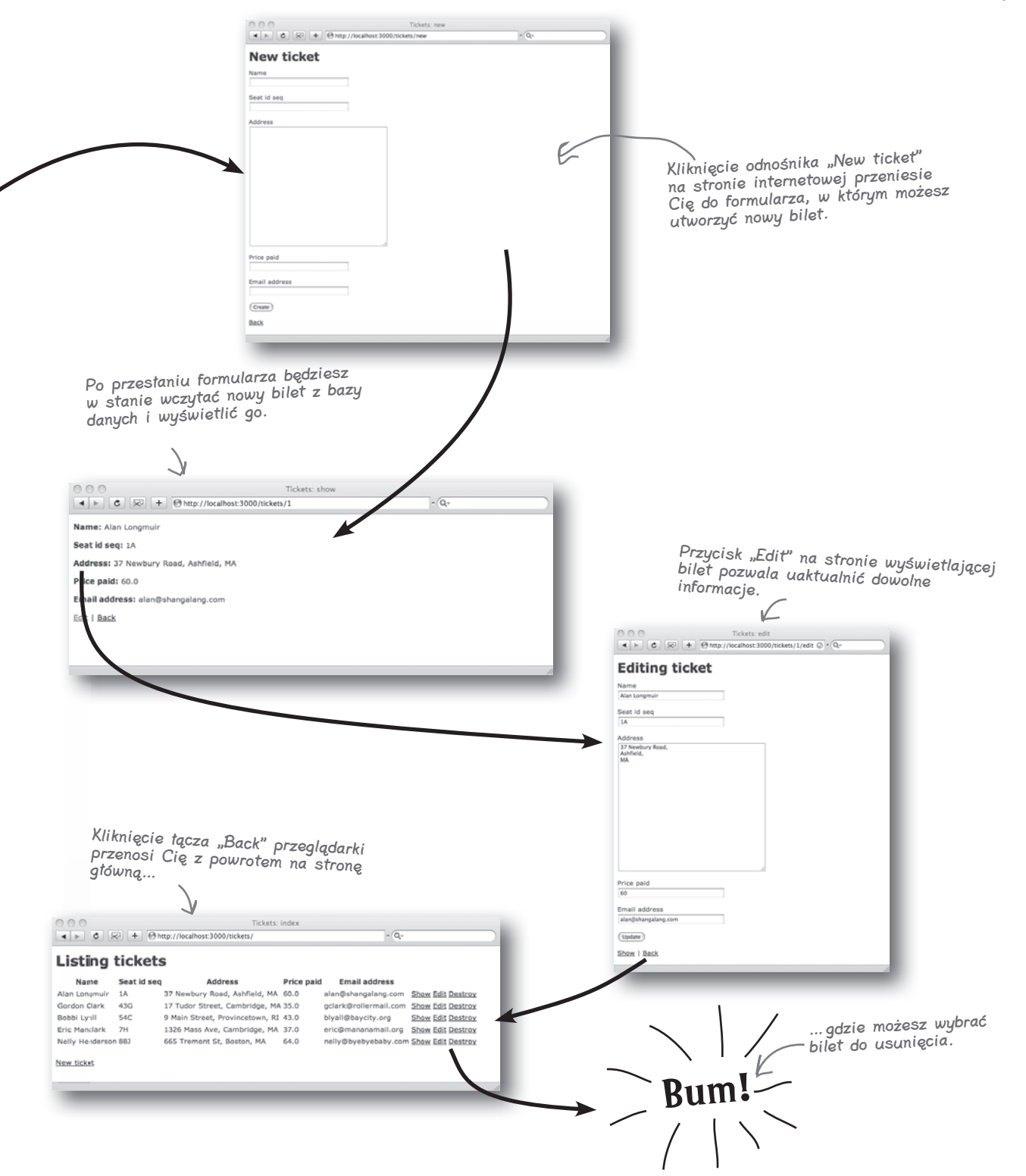

#### Celne spostrzeżenia

**Polecenie** 

#### **rails <nazwa aplikacji>**

generuje dla Ciebie aplikację znajdującą się w folderze <nazwa aplikacji>. Rails tworzy również foldery oraz pliki stanowiące podstawową strukturę aplikacji.

■ Rails zawiera wbudowany serwer WWW. By go uruchomić, należy użyć polecenia:

#### **ruby script/server**

Domyślna strona główna znajduje się pod adresem:

**http://localhost:3000/**

- Aplikacje Rails są zgodne z zasadą: "Konwencja ważniejsza od konfiguracji".
- Operacje tworzenia, odczytywania, uaktualniania

i usuwania wykonywane na bazie danych znane są pod nazwą operacji CRUD.

■ Rusztowanie tworzy dla Ciebie kod CRUD. By utworzyć rusztowanie dla obiektu thing, należy wykonać:

**ruby script/generate scaffold thing <nazwa kolumny 1>:<typ kolumny 1> <nazwa kolumny 2>:<typ kolumny 2>** ...

¢ By zobaczyć rusztowanie, należy wybrać w przeglądarce adres:

**http://localhost:3000/things**

- ¢ Aplikacje Rails są zgodne z zasadą: "Nie powtarzaj się".
- ¢ Migracja to skrypt zmieniający strukturę dołączonej bazy danych. Migrację wykonuje się za pomocą polecenia:

**rake db:migrate**

# dłupie pytania

#### P: Niektóre polecenia rozpoczynają się od **rails**, inne od **ruby**, a jeszcze inne od **rake**. Jaka jest między nimi różnica?

 $\mathbf{U:}$  Polecenie  $\texttt{raise}$  wykorzystywane jest do utworzenia nowej aplikacji. Z kolei ruby to interpreter języka Ruby, który wykorzystywany jest do wykonywania skryptów narzędzi przechowywanych w folderze *scripts*. Polecenia ruby i rake używane są w zasadzie do wszystkich zadań w Rails.

# P: Czym zatem jest **rake**?

 $\mathbf{U}:$   $\pi$ ake to polecenie użyte przez nas do wykonania migracji bazy danych. Oznacza "Ruby make" i wykorzystywane jest do niektórych z tych samych zadań, do jakich w językach takich, jak C i Java służą, odpowiednio, make oraz ant. Kiedy rake otrzymuje zadanie do wykonania (na przykład migrację), jest w stanie w sprytny sposób przeanalizować aplikację i zdecydować, które skrypty ma wykonać. Jest zatem nieco sprytniejsze od ruby i wykorzystywane jest do bardziej skomplikowanych zadań, takich jak modyfikowanie struktury bazy danych czy wykonywanie testów.

#### $\boldsymbol{V}$ : Nie rozumiem zasady: "Konwencja ważniejsza od konfiguracji". Co ona oznacza?

 $\boldsymbol{U:}$  Wiele języków programowania daje Ci $\,$ mnóstwo opcji, z których możesz wybierać, tak jak wybierasz wyposażenie nowego samochodu. W przypadku języka z dużą liczbą dostępnych opcji konieczne jest przechowanie wyborów programisty — zazwyczaj w dużych plikach XML. Rails ma inne podejście. W Rails wszystko nazywane jest w spójny sposób i przechowywane w ustandaryzowanym miejscu. Jest to nazywane podejściem "konwencjonalnym" — nie dlatego, że jest staromodne, ale dlatego, że jest zgodne z pewnymi "konwencjami" czy "standardami".

# $\boldsymbol{\varPsi}$ : Nie mogę zatem zmienić sposobu działania Rails?

 $\mathbf{U}_{:}$  W Rails możesz zmienić właściwie wszystko, jeśli jednak będziesz przestrzegał konwencji, wkrótce zauważysz, że tworzenie aplikacji pójdzie Ci szybciej, a inne osoby uznają Twój kod za łatwiejszy do zrozumienia.

# **Pięknie! Uratowałeś pracę kumpla!**

Twoje krótkie spotkanie z Rails uratowało stołek przyjaciela… przynajmniej na razie. Wygląda na to, że właśnie przyszedł kolejny e-mail:

Wielkie dzięki! Niesamowite jest widzieć działającą aplikację — i jeszcze wszystko poszło Ci tak szybko! Rails wygląda na fantastyczną technologię. Samo to, jak wszystko pokazuje się od razu po edycji kodu… Żadnej kompilacji. Żadnego wdrażania. To musi być super! Naprawdę uratowałeś mój stołek. Tylko jedna uwaga - podpisy dla "seat\_id\_seq" powinny być bardziej czytelne dla człowieka, coś w stylu "Seat #". Myślisz, że dałoby się to zrobić?

#### **Jak zatem możemy zmienić podpisy?**

Platforma Rails szybko wygenerowała dla nas aplikację internetową, co oszczędziło nam wiele czasu i wysiłku. Co jednak zrobić, jeśli chcemy wprowadzić niewielkie zmiany do wyglądu wygenerowanych stron?

#### Jak łatwe jest modyfikowanie stron wygenerowanych dla nas przez Rails?

# **By zmodyfikować aplikację, musisz przyjrzeć się jej architekturze**

Rusztowanie po prostu generuje dla nas kod. Po wygenerowaniu kodu dostosowanie go do własnych potrzeb należy do Ciebie. A jeśli spojrzysz do folderu aplikacji, zobaczysz, że jest w nim mnóstwo wygenerowanego kodu, który możesz chcieć dostosować do własnych wymagań.

Jeśli zatem musisz wprowadzić zmiany do aplikacji — na przykład zmodyfikować podpisy stron — od czego możesz zacząć?

> **Hm. Platforma Rails wygenerowała dla nas pełną strukturę folderów, a także przestrzega konwencji. Zastanawiam się, czy możemy to jakoś wykorzystać w celu zmodyfikowania aplikacji?**

 $\circ$  $\circ$ 

#### Polegaj na konwencjach Rails.

Pamiętasz, jak powiedzieliśmy, że aplikacje Rails zgodne są z zasadą: "Konwencja ważniejsza od konfiguracji"? To ułatwi nam modyfikację aplikacji. Dlaczego? Ponieważ kod podzielony jest zgodnie z jego **funkcją**. Oznacza to, że skrypty Ruby robiące *podobne rzeczy* znajdują się w *podobnych miejscach*.

Jeśli zatem potrzebujesz zmienić zachowanie aplikacji Rails, powinieneś być w stanie zidentyfikować, gdzie należy poprawić kod, a następnie go zmodyfikować.

Oczywiście, żeby to jednak zrobić, musisz zrozumieć…

# Standardową architekturę Rails

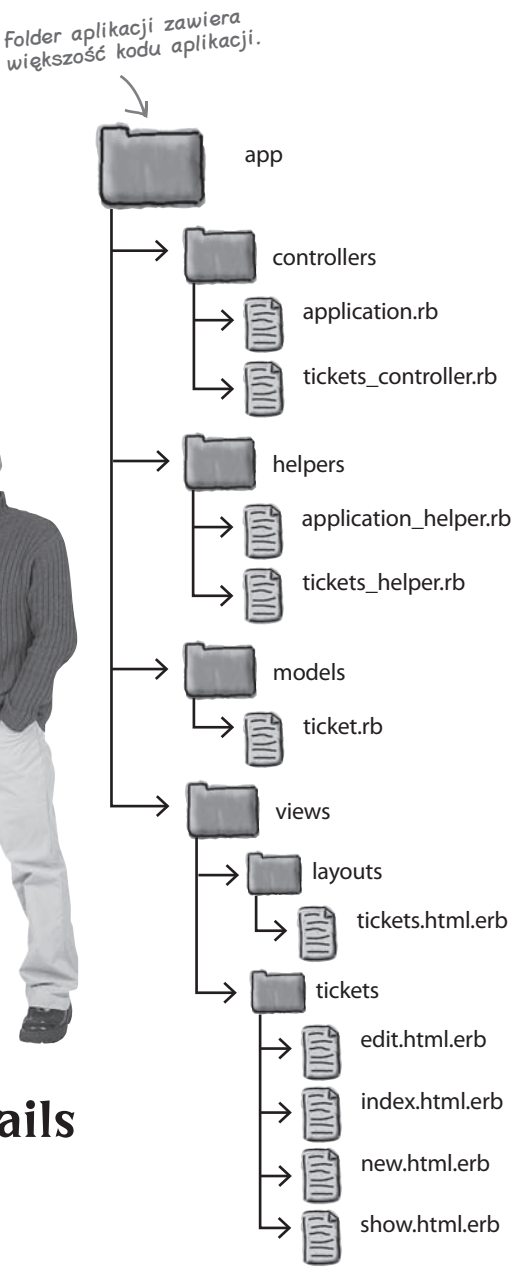

# **Trzy części Twojej aplikacji: model, widok i kontroler**

Prawie cały kod w aplikacjach Rails mieści się w jednej z trzech kategorii:

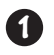

#### **kod modelu**

Kod modelu (ang. *model*) zarządza zapisem danych do bazy oraz ich odczytem. **Obiekty** kodu modelu reprezentują rzeczy istniejące w *domenie systemu* — tak jak **bilety** w systemie biletów.

Oznacza to po prostu problemy biznesowe, jakie aplikacja stara się rozwiązać.

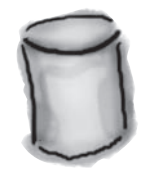

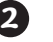

 $\overline{\phantom{a}}$ 

#### **kod widoku**

Widok (ang. *view*) to część aplikacji **prezentowana** użytkownikowi. Z tego powodu czasami nazywana jest również **warstwą prezentacyjną**. W przypadku aplikacji internetowej widok przede wszystkim generuje strony internetowe.

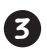

#### **kod kontrolera**

Kontroler (ang. *controller*) to prawdziwy *mózg* aplikacji. Decyduje o tym, w jaki sposób użytkownik wchodzi w **interakcję** z systemem, kontrolując, do których danych z modelu odbywa się dostęp i które części widoku je zaprezentują..

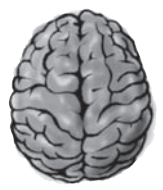

#### Różne typy kodu są w aplikacji Rails połączone w następujący sposób:

Widok Widok składa się ze stron internetowych, które prezentują

aplikację użytkownikowi.

Kontroler  $\sqrt{ }$  Model

Kontroler to kluczowy element podejmowania decyzji. Decyduje, do których danych z modelu odbywa się dostęp, a także które części widoku te dane wyświetlą.

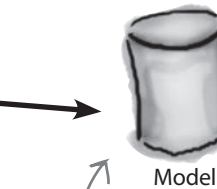

Model emuluje rzeczy ze świata rzeczywistego, którymi zarządza aplikacja. W systemie sprzedaży biletów obiekty biletów żyją w modelu.

#### **Cała prawda o Rails**

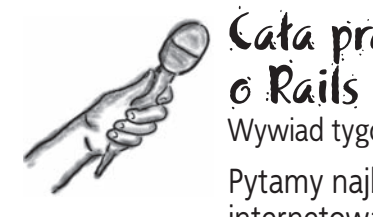

Wywiad tygodnia:

Cała prawda

#### Pytamy najbardziej pożądaną platformę internetową o to, co nią kieruje

**Head First:** Witaj Rails, ogromnie się cieszymy, że mogłaś do nas wpaść.

**Rails:** Cieszę się, że mogę tu być.

**Head First:** Musiało ci być ciężko znaleźć wolną chwilę w tak napiętym terminarzu.

**Rails:** Jasne, jestem niesamowicie zajęta. Z tymi wszystkimi połączeniami z bazą danych, logiką aplikacji i stronami, jakie muszę prezentować, nie zostaje mi zbyt wiele czasu dla siebie. Ale daję sobie jakoś radę — mam niezłych współpracowników.

**Head First:** Zastanawiałem się nad jedną rzeczą mam nadzieję, że się nie obrazisz… Kiedy tworzysz nową aplikację, po co jest w niej od razu tyle katalogów?

**Rails:** Co mogę powiedzieć? Pomocna ze mnie dusza. Z czasem nauczyłam się, co ludzie chcą robić w swoich aplikacjach. Nie podoba mi się, gdy ludzie ręcznie muszą tworzyć ciągle te same rzeczy.

**Head First:** Ale czy to nie jest nieco… no, mylące?

**Rails:** Proszę cię. Jestem osobą przestrzegającą konwencji. Żadnych niespodzianek. Kiedy raz nauczysz się, jak ze mną współpracować, zobaczysz, że szybko się do mnie przyzwyczaisz.

**Head First:** Słyszałem, że nie lubisz, by cię konfigurowano.

**Rails:** Możesz mnie konfigurować w dowolny sposób, jednak większość osób woli pracować w ten sam sposób co ja. Konwencja ważniejsza od konfiguracji. Jasne?

**Head First:** No tak — to w końcu jedna z twoich zasad, prawda?

**Rails:** Właśnie — ta i jeszcze: "Nie powtarzaj się".

**Head First:** I jeszcze co?

**Rails:** "Nie powtarzaj się"?

**Head First:** I jeszcze co?

**Rails:** Nie… Hej, zabawny z ciebie facet!

#### $\boldsymbol{V}$ : Gdzie w mojej aplikacji powinna się znajdować logika biznesowa?

**U:** Cóż, zależy, co rozumiesz pod tym pojęciem. Niektóre osoby definiują logikę biznesową jako reguły związane z zarządzaniem danymi. W tym przypadku logika biznesowa mieści się w modelu. Inne osoby definiują logikę biznesową jako reguły definiujące sposób działania systemu — na przykład jakie możliwości ma aplikacja i jaka jest kolejność dostępu do nich. W tym przypadku logika biznesowa mieści się

# głupie pytania

w kontrolerze. W dalszej części książki będziemy używali pojęć "logika modelu" oraz "logika aplikacji", by rozróżnić te dwie sytuacje.

#### $\boldsymbol{ \mathcal{P} }$ : Jaka jest różnica między widokiem a kontrolerem?

O: Widok decyduje o tym, jak *wygląda* aplikacja, a kontroler decyduje o tym, jak *działa*. Widok definiuje zatem kolor przycisku na stronie, a także widoczny na nim tekst, natomiast kontroler decyduje, co dzieje się po naciśnięciu przycisku.

# $\boldsymbol{\varPhi}$ : Jaki kod będę pisał najczęściej?

 $\mathbf{U}$ : To zależy od aplikacji i programisty. Jeśli zobaczysz, że najczęściej dodajesz kod do którejś z trzech części aplikacji, możesz się zastanowić, czy kolejny dodawany fragment przynależy do prezentacji, interakcji, czy też modelowania.

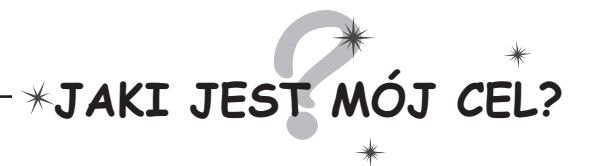

Dopasuj opis kodu do części aplikacji, z którą łączy się ten kod.

Projekt kart w pasjansie internetowym.

W systemie bankowości elektronicznej ten kod decyduje o tym, czy chcesz przelać pieniądze na konto, czy z konta.

Obiekt "spotkanie" w aplikacji terminarza.

W systemie bloga kod ten decyduje, czy komentarze mają być wyświetlone jako tabela, czy jako lista.

Ten kod rejestruje ofertę w internetowym portalu aukcyjnym.

Kod decyduje, że musisz się zalogować do aplikacji udostępniającej pocztę elektroniczną.

Menu składające się z odnośników.

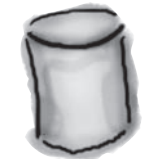

Model

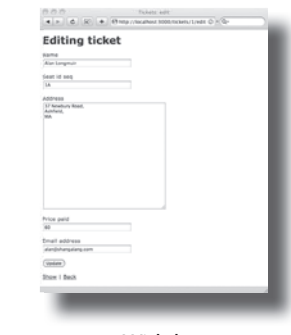

Widok

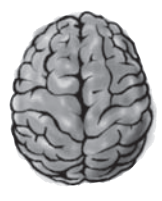

Kontroler

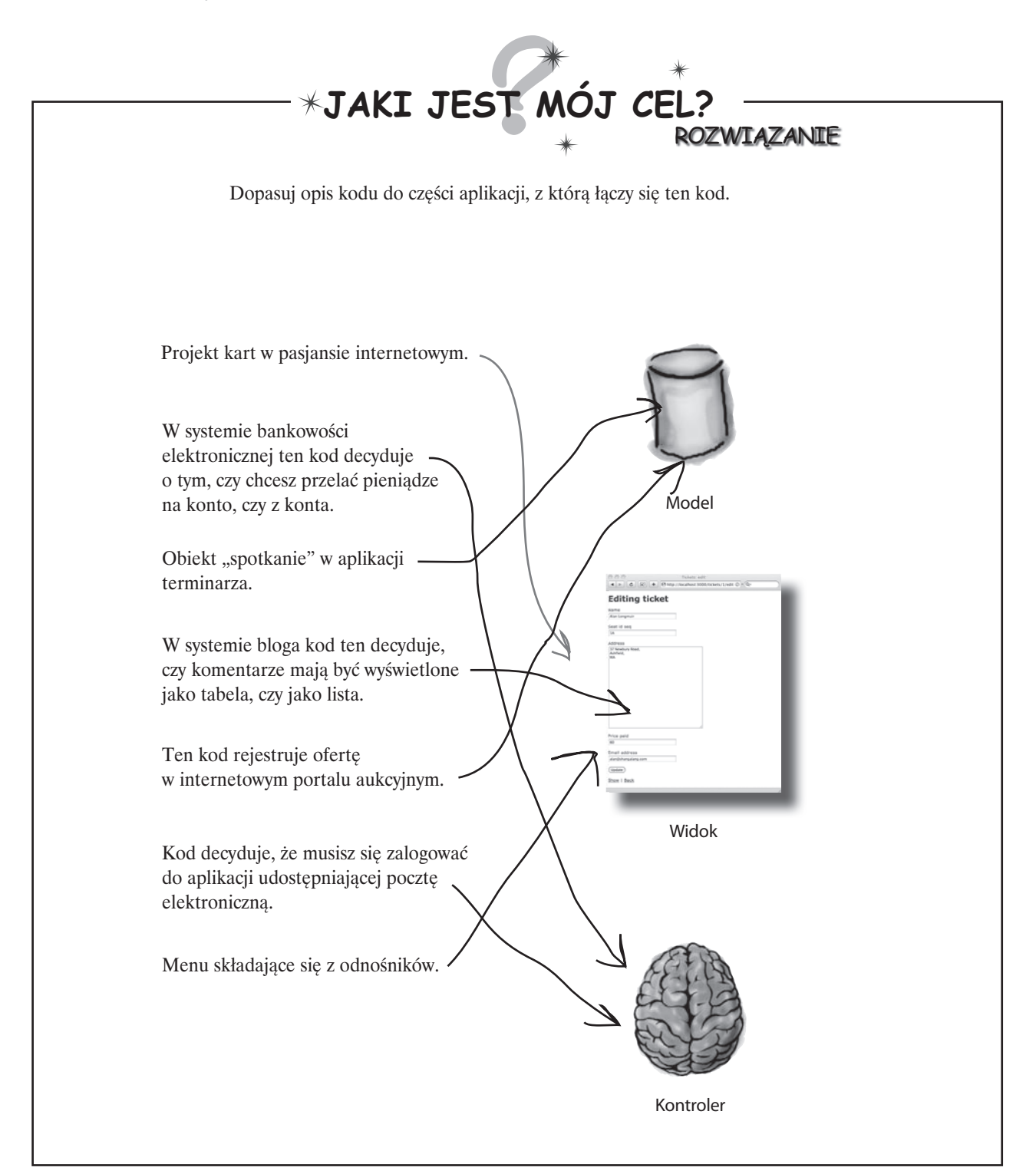

# **Trzy typy kodu przechowywane są w OSOBNYCH folderach**

Rails woli zatem konwencję od konfiguracji i wykorzystuje architekturę MVC (*Model-View-Controller*, czyli Model-Widok-Kontroler). I co z tego wynika?

W jaki sposób architektura MVC pomoże nam zmienić podpisy na naszych stronach i tym samym poprawić aplikację? Przyjrzyjmy się raz jeszcze plikom wygenerowanym przez rusztowanie. Ponieważ kod jest w jasny sposób podzielony na trzy odrębne typy — model, widok oraz kontroler — Rails umieszcza każdy typ w osobnym folderze.

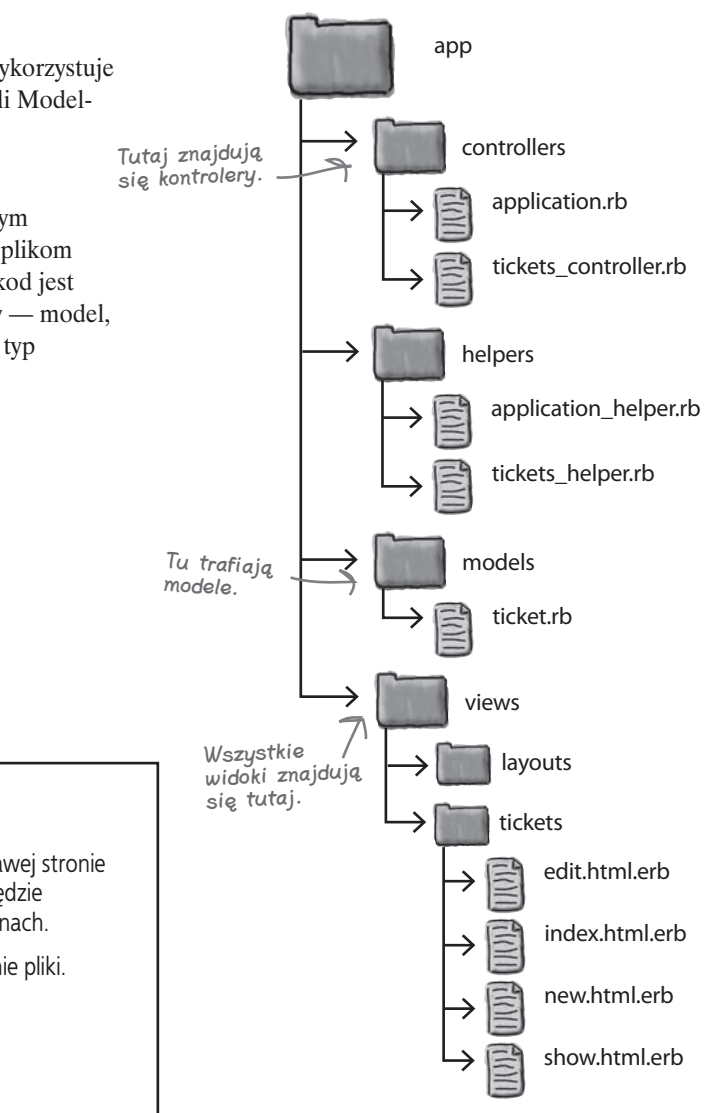

# Zaostrz ołówek

Na diagramie folderów znajdującym się po prawej stronie zaznacz pliki, o których sądzisz, że trzeba je będzie zmodyfikować w celu edycji podpisów na stronach.

Napisz następnie, *dlaczego* wybrałeś te właśnie pliki.

#### **Podpisy znajdują się w widokach**

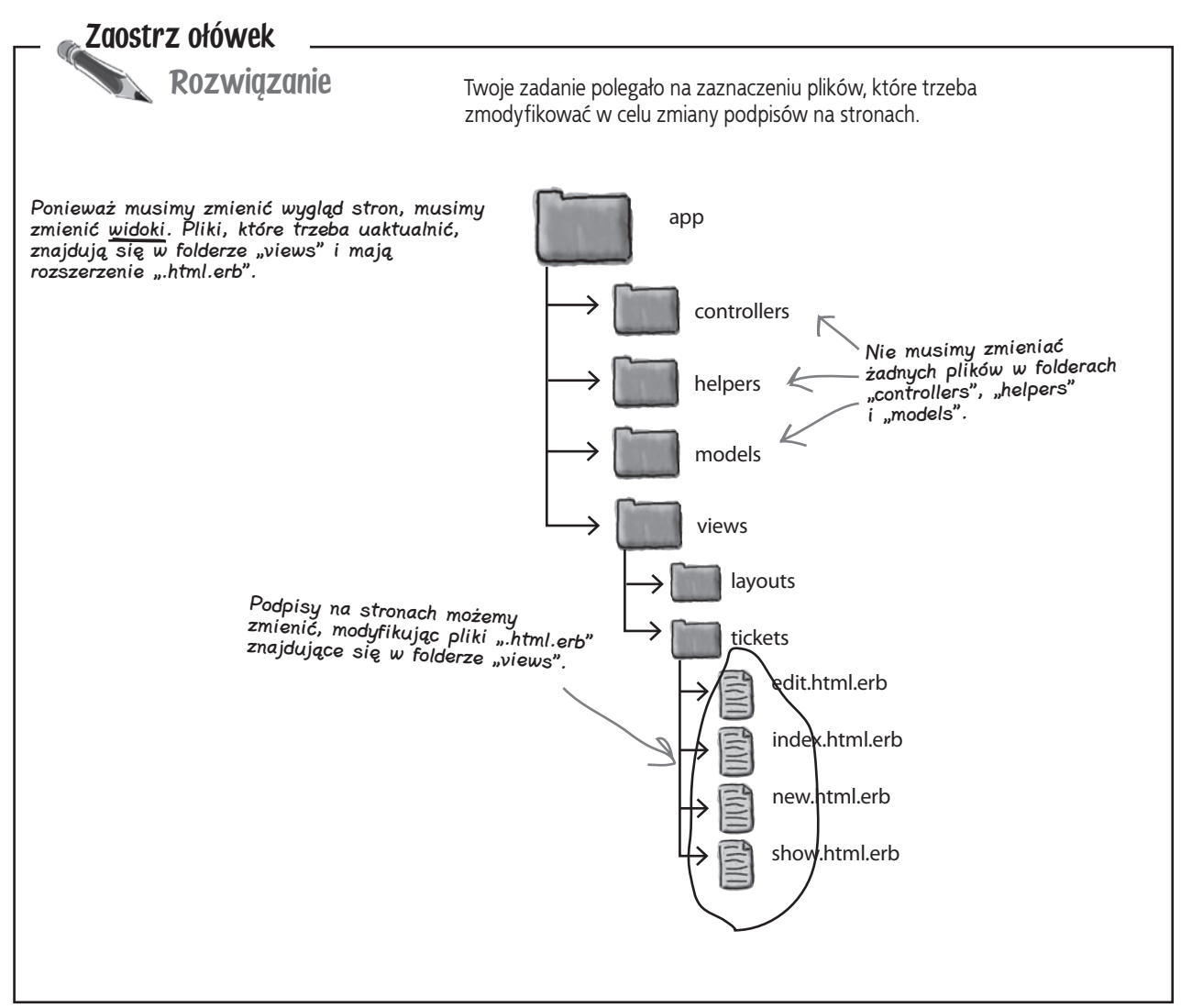

# **Trzeba zmodyfikować pliki WIDOKU**

Jeśli chcemy zmienić podpisy na stronach internetowych, musimy zmodyfikować kod widoku. Cały kod widoku znajduje się w folderze *app/views*.

Pliki widoku generują strony internetowe i nazywane są *szablonami stron*. Czym zatem jest szablon strony i co zawierają te szablony?

Zrób tak!

# **Edycja kodu HTML w widoku**

Jak zatem naprawdę wygląda szablon strony? Otwórz cztery pliki *.html.erb* z folderu *views/tickets* za pomocą edytora tekstu. Zawartość plików wygląda w dużej mierze jak kod HTML.

Chcemy zmienić podpisy dla pola seat\_id\_seq na Seat #. By to zrobić, odszukaj tekst "Seat id seq" we wszystkich czterech plikach, zmień go

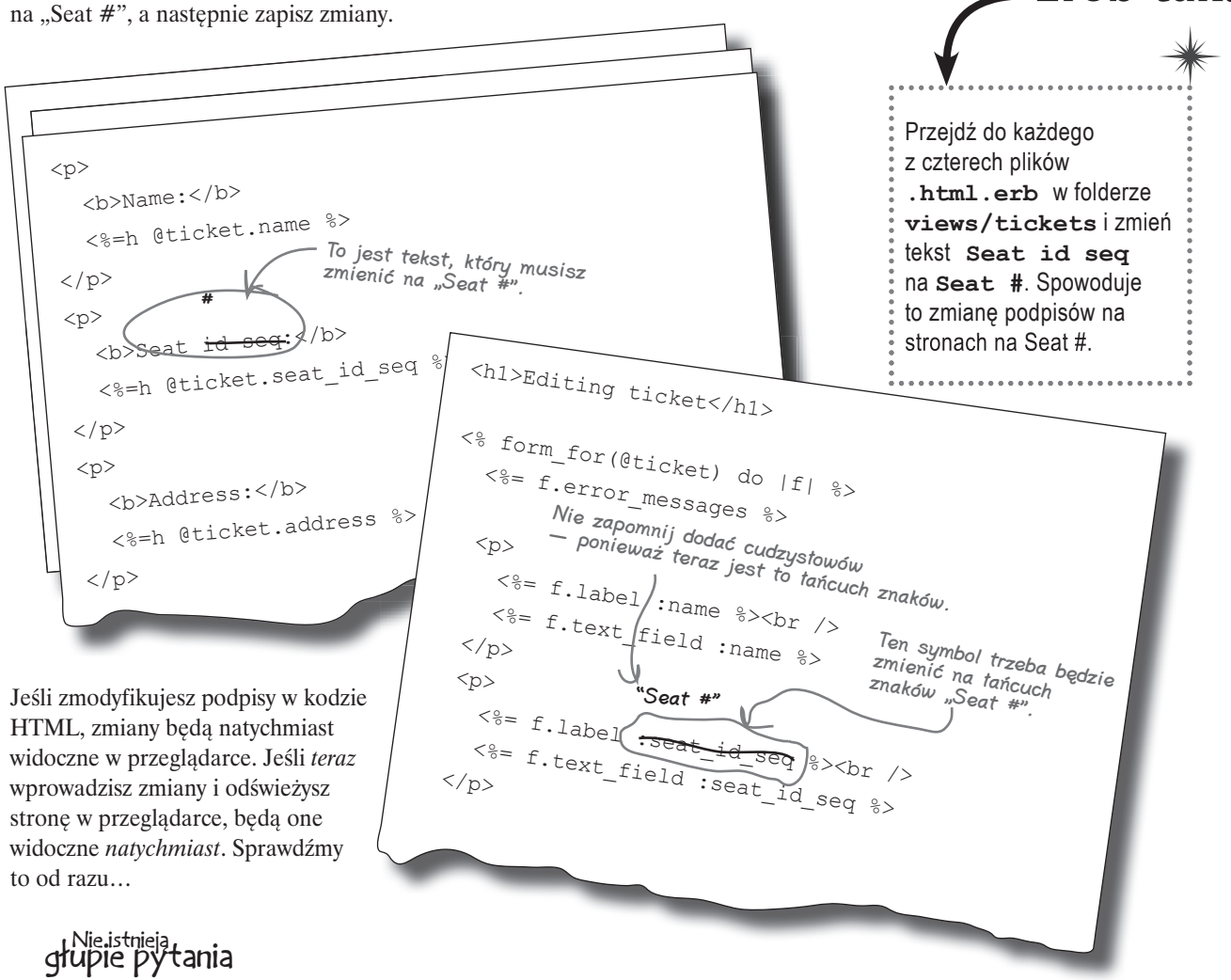

**Nazywacie :seat\_id\_seq** symbolem. Czym jest symbol?

 $\boldsymbol{U:}$  Symbol nieco przypomina łańcuch znaków. Łańcuch znaków otoczony jest cudzysłowem, natomiast symbol zawsze rozpoczyna się od dwukropka (:). Symbole wykorzystywane

są zazwyczaj w Rails do nazywania różnych rzeczy, ponieważ są nieco bardziej wydajne pod względem pamięci. W większości przypadków symbole i łańcuchy znaków mogą być wykorzystywane wymiennie.

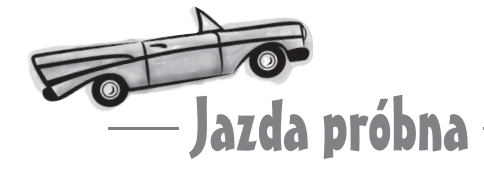

#### Odśwież stronę znajdującą się pod adresem:

http://localhost:3000/tickets/

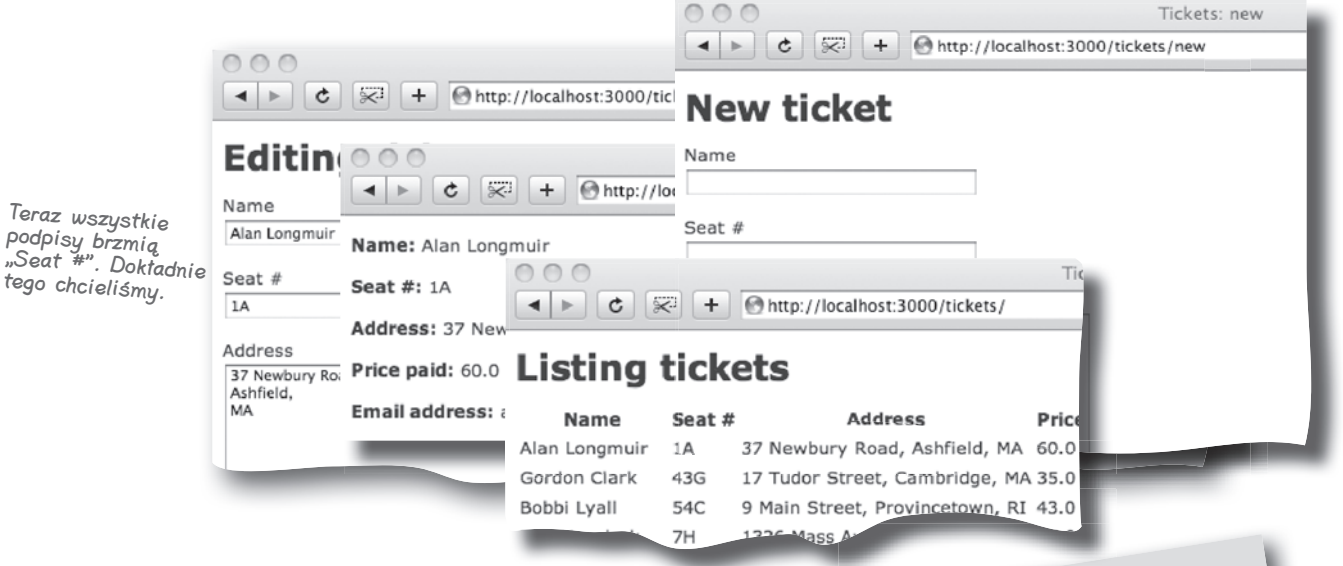

Czy zauważyłeś, jak szybko zmiana pokazała się w aplikacji?

To dzięki temu, że platforma Rails zbudowana jest w języku Ruby, a kod w tym języku nie musi być kompilowany. Serwer WWW Rails może po prostu wykonać uaktualniony kod źródłowy. Czy ma to jednak jakieś znaczenie?

Owszem, by wypróbować zmodyfikowany kod, musisz wykonać o wiele mniej kroków. Nie trzeba na przykład kompilować kodu ani łączyć go w pakiety i gdzieś wdrażać. Wystarczy tylko napisać kod i wykonać go. Cykl programowania w Rails jest bardzo szybki, a wprowadzenie zmian do aplikacji odbywa się równie prędko.

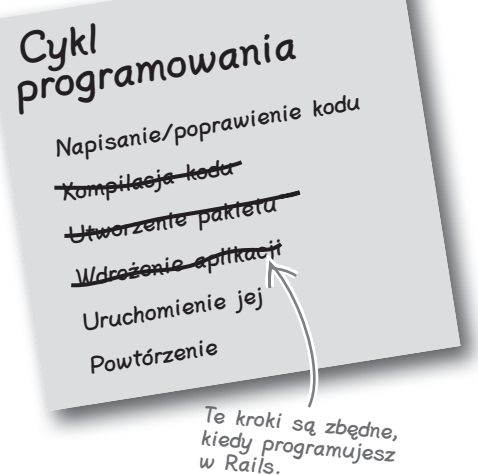

# **Niedziela, godzina 8 rano**

Wprowadziłeś dwie poprawki, ale teraz dzwoni telefon… Co u licha?

**Hej, stary! Fantastycznie, że aplikacja działa tak świetnie. Ale słuchaj… Myślę, że powinieneś wiedzieć, iż zadzwonił do mnie szef i chciał się dowiedzieć, gdzie mieszkasz. Bardzo chciał zobaczyć całą tę robotę, jaką wykonałeś, ale ciągle się trochę martwi, że może ona nie być gotowa na jutro rano, więc jeszcze dziś chciał sprawdzić co i jak. Dziękuję za całą pracę, jaką wykonałeś. A przy okazji — mówiłem Ci już, że szef chciałby, by dla każdego zamówienia biletu obok adresu e-mail odnotowany był również numer telefonu? Przepraszam — musiało mi to umknąć.**PUK!  $\frac{1}{1}$ PUK!

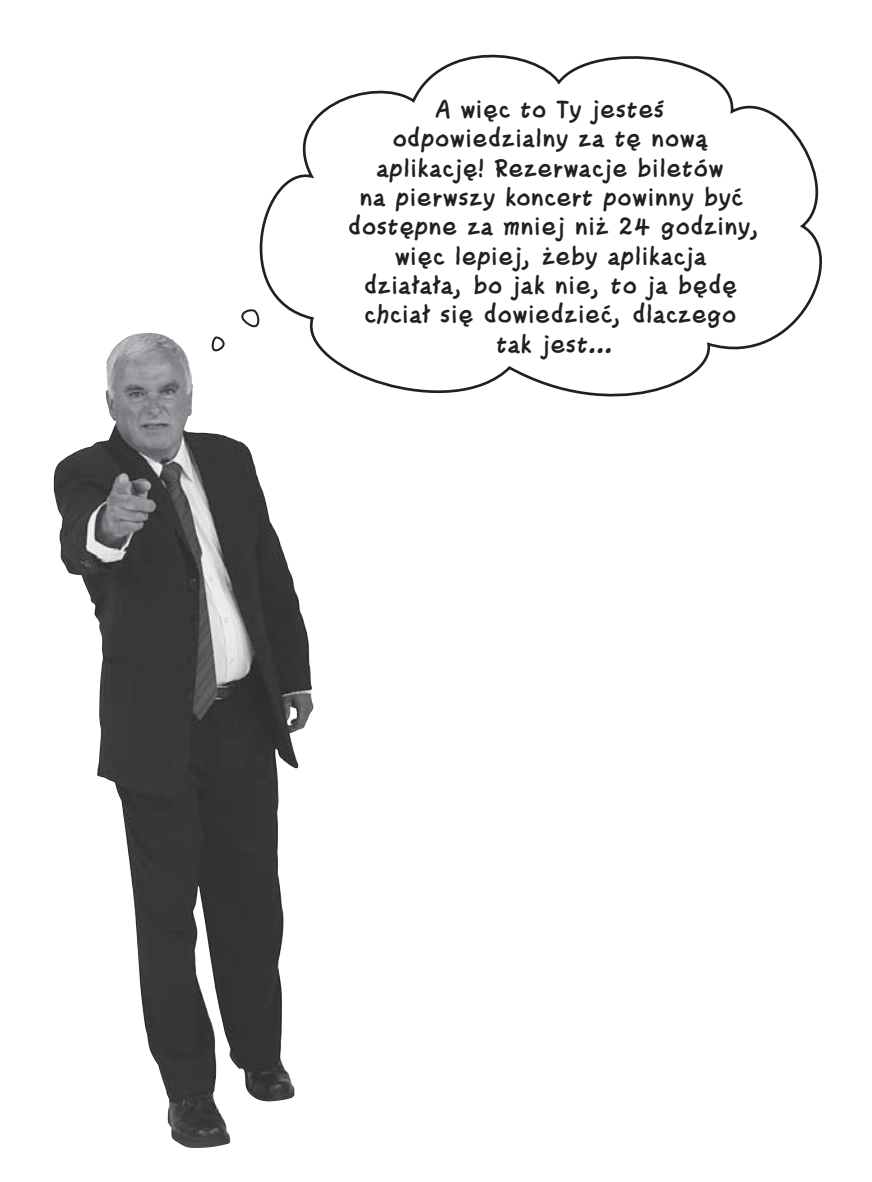

# **Aplikacja musi teraz przechować większą liczbę informacji**

Wszystko było właściwie skończone do momentu, gdy Twój przyjaciel wspomniał, że należy zapisywać numery telefonów. Potrzebujemy więcej danych, a co to oznacza dla naszej aplikacji?

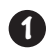

#### **Potrzebne nam dodatkowe pole wyświetlane na każdej stronie.**

Na szczęście wiemy, jak ulepszać szablony stron, więc nie powinno to stanowić problemu.

> Musimy dodać takie dodatkowe pole do strony.

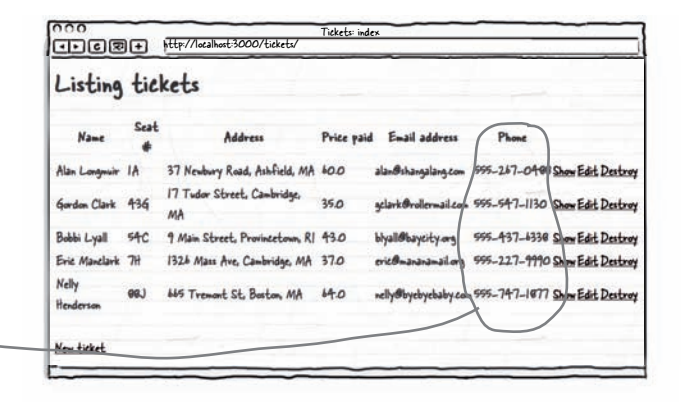

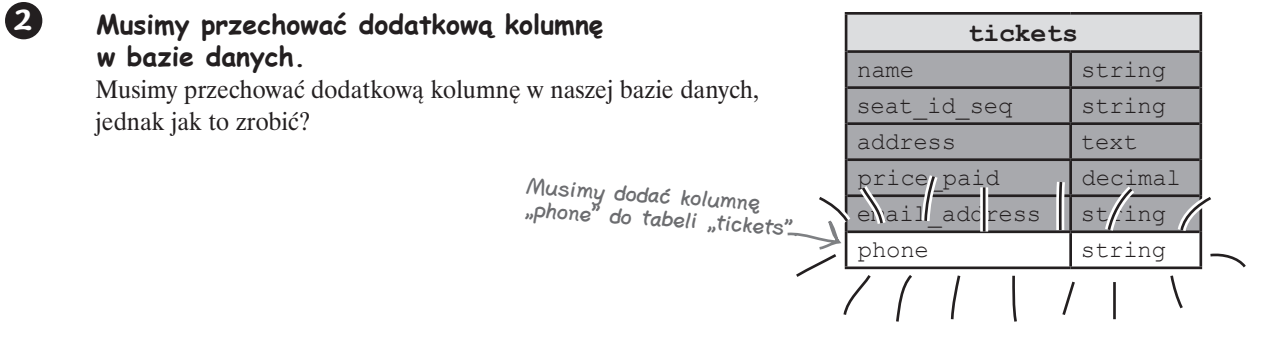

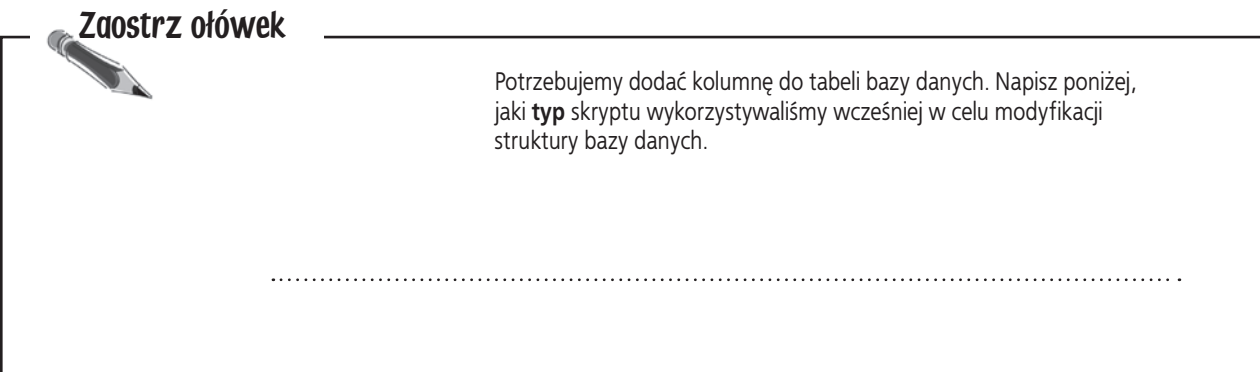

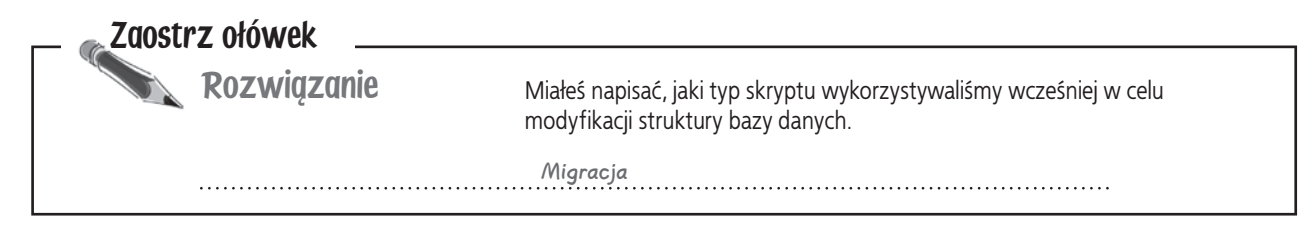

# **Migracja to po prostu skrypt w języku Ruby**

Aby dodać kolumnę do tabeli, potrzebna nam migracja. Ale *czym* tak naprawdę jest migracja? Przyjrzyjmy się tej, która utworzyła naszą tabelę z biletami.

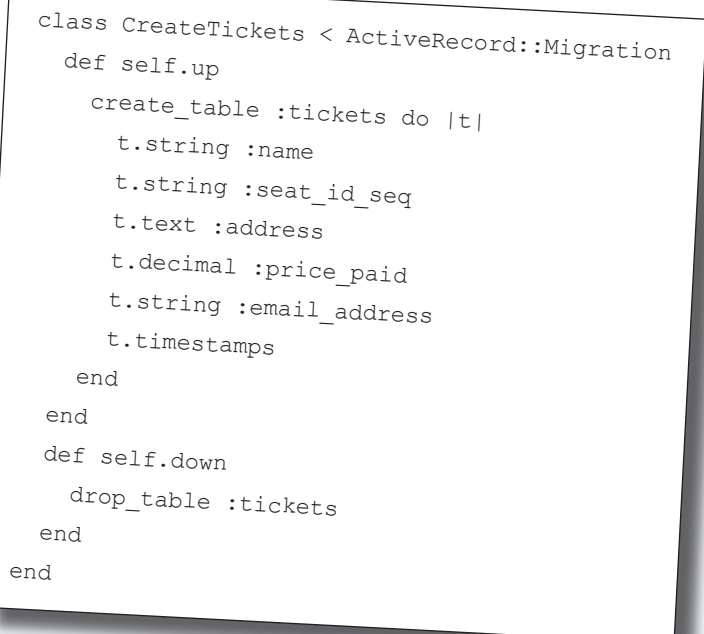

Musimy utworzyć kod przypominający ten, jednak zamiast tworzenia tabeli nasza migracja musi dodać kolumnę.

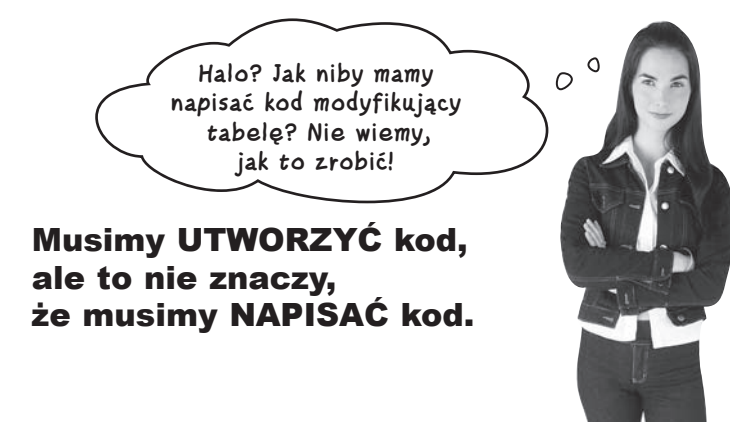

#### $\boldsymbol{\varPsi}$ : Część kodu migracji wygląda tak, jakby usuwała tabelę. Dlaczego tak iest?

 $\mathbf{U:}$  Migracje mogą zrobić o wiele więcej, niż pokazujemy tutaj. Każda migracja może na przykład odwrócić wprowadzone przez siebie zmiany. Z tego powodu kod tworzący nową tabelę jest połączony z kodem mogącym tę tabelę usunąć. Nie musisz teraz wiedzieć więcej na ten temat.

#### P: Nie muszę rozumieć kodu? Czy żeby posługiwać się Rails nie należy rozumieć kodu w języku Ruby?

O: Im lepiej będziesz rozumiał Ruby, tym większą kontrolę będziesz miał nad Rails. W miarę lektury książki będziesz się dowiadywał coraz więcej o języku Ruby.

# Nie istnieją<br>głupie pytania

#### $\boldsymbol{p}_{:}$  leśli migracja to tylko skrypt w języku Ruby, dlaczego muszę używać **rake**? Czemu nie mogę po prostu wykonać skryptu?

O: Dobre pytanie. Część Ruby zaprojektowana została tak, by bezpośrednio wykonać kod, a część nie. Migracji nie należy wykonywać w sposób bezpośredni. Powinny one być wykonywane za pomocą rake.

# $\boldsymbol{P}$ : Świetnie — ale dlaczego?

 $\mathbf{U}:$  Polecenie  $\text{rank}$ e jest "sprytniejsze" od ruby. Kiedy wywołasz rake db:migrate, tak naprawdę mówisz do rake: "Upewnij się, że wszystkie migracje zostały wykonane". rake może zadecydować, by nie wywoływać migracji,

jeśli nie ma takiej potrzeby. Ruby nie może samodzielnie podejmować takich decyzji.

#### $\boldsymbol{ \mathcal{P} }$ : Czy nie mogę po prostu ręcznie zmodyfikować tabeli **tickets**?

O: Mógłbyś tak zrobić, jednak lepiej jest zarządzać strukturą bazy danych za pomocą migracji. Kiedy opublikujesz aplikację, będziesz musiał odtworzyć strukturę danych w produkcyjnej bazie danych. Jeśli skorzystasz z migracji, polecenie rake będzie w stanie dopasować struktury danych w bazie produkcyjnej do tego, czego potrzebuje Twoja aplikacja. Jeśli ręcznie zmodyfikujesz strukturę danych, rzeczy łatwo mogą się rozsynchronizować. Tak jak w większości sytuacji w Rails, jeśli będziesz się stosował do konwencji, ułatwisz sobie życie.

# **Rails może generować migracje**

Przypomnij sobie, jak wygenerowaliśmy rusztowanie za pomocą polecenia:

```
ruby script/generate scaffold ticket name:string seat_id_seq:string 
address:text price_paid:decimal email_address:string
```
generate to skrypt służący do tworzenia kodu w języku Ruby. Dobra wiadomość jest taka, że generate pisze *nie tylko* kod rusztowania. Generuje również migracje.

Załóżmy, że wpisałbyś takie polecenie:

```
Nie wpisuj go naprawdę.
```
ruby script/generate migration PhoneNumber

Wygenerowałoby ono nowy pusty plik migracji. Moglibyśmy wtedy dodać kod w języku Ruby w celu zmodyfikowania tabeli. Problem polega na tym, że nie wiemy, jak napisać kod kończący migrację.

#### Co zatem możemy zrobić? I co może zrobić dla nas Rails?

**Nazewnictwo jest istotne**

# **Nadaj swojej migracji odpowiednią nazwę, a Rails napisze za Ciebie kod**

Zauważyłeś już pewnie, że nazwy są dla Rails naprawdę istotne. Kiedy tworzyliśmy rusztowanie o nazwie ticket, platforma Rails udostępniła nam aplikację pod adresem *http://localhost:3000/tickets* i wygenerowała migrację tworzącą tabelę o nazwie tickets.

Konwencje nazewnictwa są w Rails istotne, ponieważ oszczędzają Ci pracy. Tak samo jest z nazewnictwem migracji. Zamiast nadawać nowej migracji starą nazwę, spróbuj nazwać ją tak:

Najważniejszą częścią jest ta nazwa. Przyjmuje postać "Add…To…"

**> ruby script/generate migration AddPhoneToTickets phone:string**

Dlaczego nazwa ma takie znaczenie?

Plik Edycja Okno Pomoc

Rails wie, że migracja o nazwie Add...To... będzie najprawdopodobniej dodawać określoną kolumnę do określonej tabeli, więc zamiast generować pustą migrację, którą będziesz musiał uzupełnić, *Rails napisze kod migracji za Ciebie*.

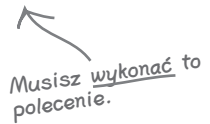

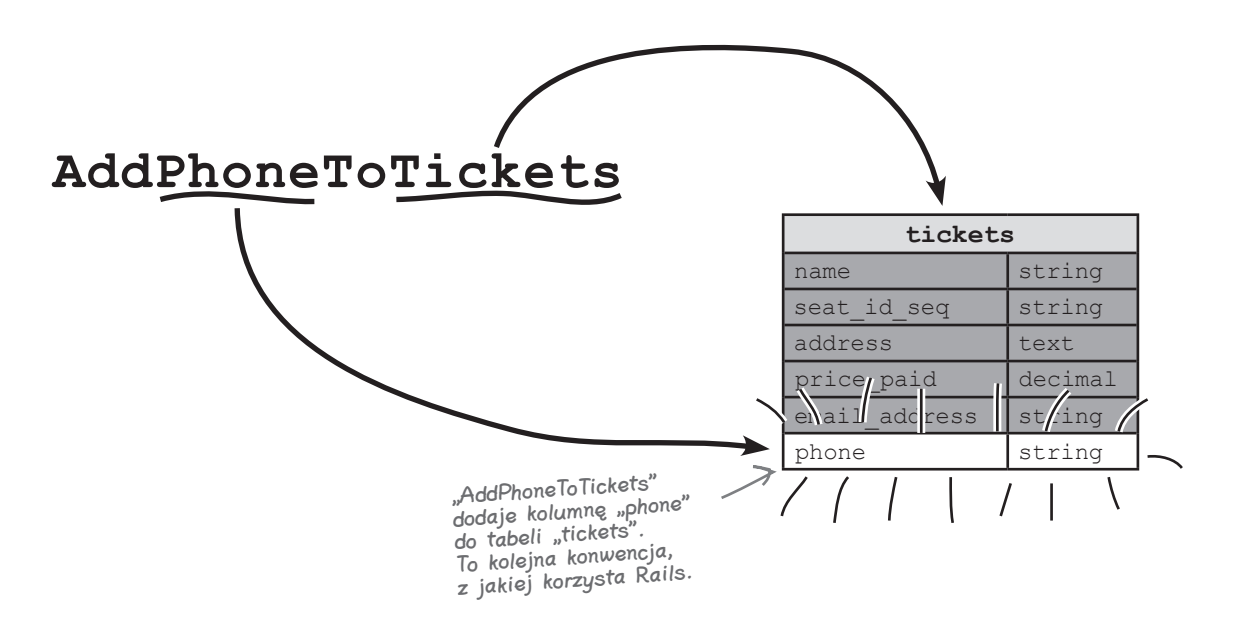

# **Migrację należy wykonać za pomocą rake**

Oto migracja, jaką platforma Rails sprytnie dla Ciebie wygenerowała:

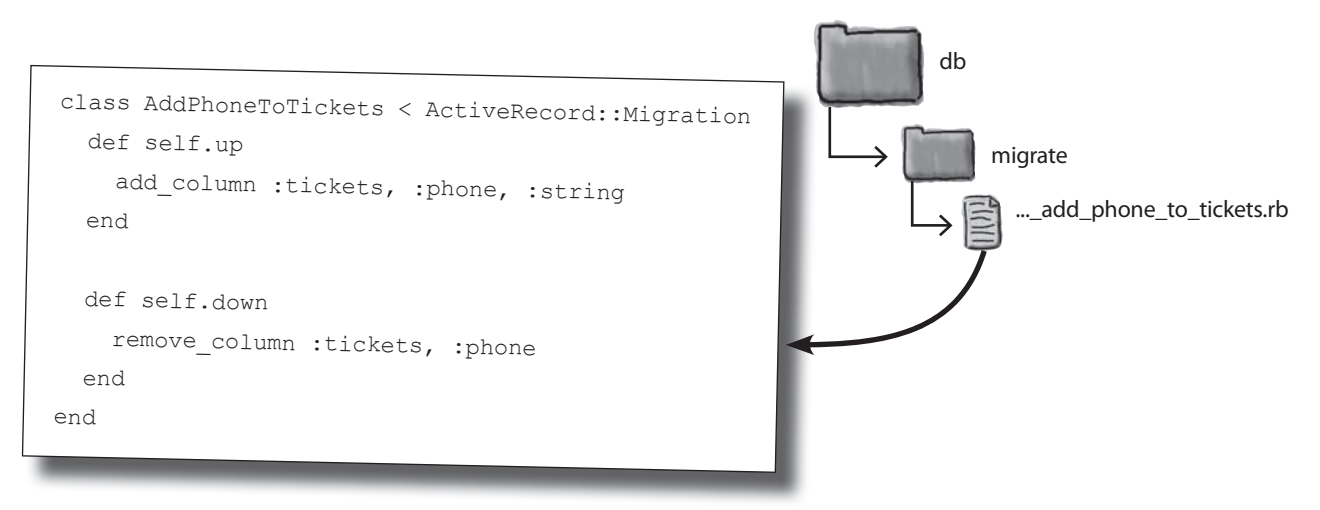

Kiedy wcześniej chcieliśmy wykonać migrację, korzystaliśmy z polecenia rake:

rake db:migrate

Ale czy możemy to zrobić teraz? W końcu nie chcemy, by polecenie rake wykonało znowu przez pomyłkę pierwszą migrację.

#### **Data i czas mówią rake, które migracje należy wykonać i w jakiej kolejności**

Rails zapisuje ostatnią datę i czas wszystkich wykonywanych migracji. Pozwala to poleceniu rake określić, które migracje zostały już wykonane, a które nie. Oznacza to, że przy każdym wykonaniu rake db:migrate *Rails wykona jedynie najnowsze migracje*.

Przetestujmy to. Wykonaj raz jeszcze rake db:migrate w celu dodania kolumny phone do tabeli tickets.

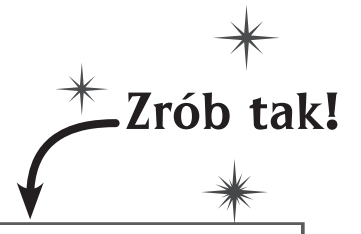

**> rake db:migrate** Plik Edycja Okno Pomoc

# **Sama zmiana bazy danych nie wystarczy**

Rusztowanie *generuje* kod, co jest świetne, ponieważ pozwala nam szybko zacząć. Jednak wadą takiego rozwiązania jest to, że gdy kod zostanie już wygenerowany, **uaktualnienie** go należy do **programisty**.

Dodaliśmy właśnie atrybut phone do bazy danych. Jednak ponieważ formularze zostały już wygenerowane przez rusztowanie, nie pobiorą one nowego pola z telefonem automatycznie. Musimy zatem wrócić do szablonów i dodać do nich odniesienia do numeru telefonu:

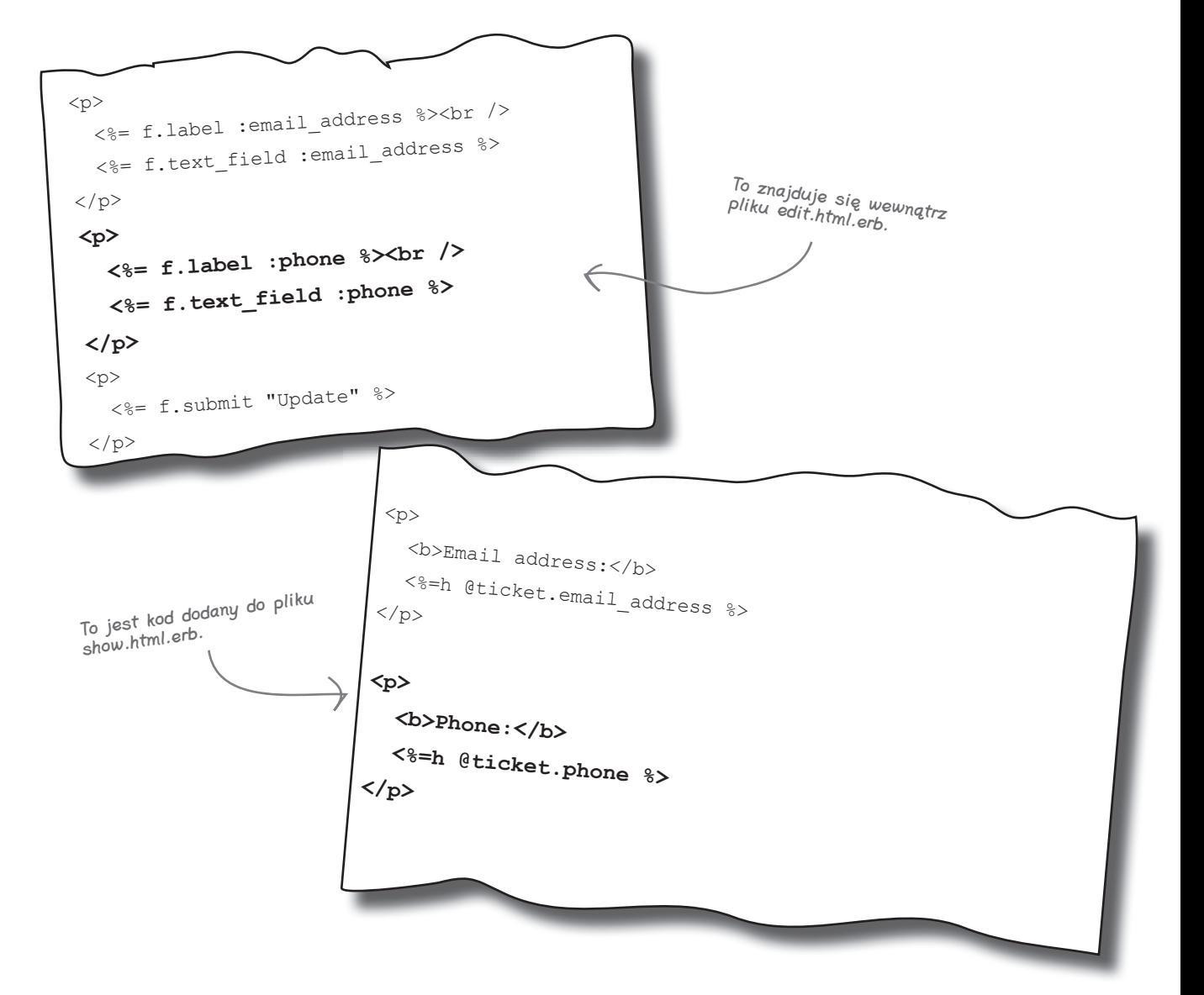

#### **Początki**

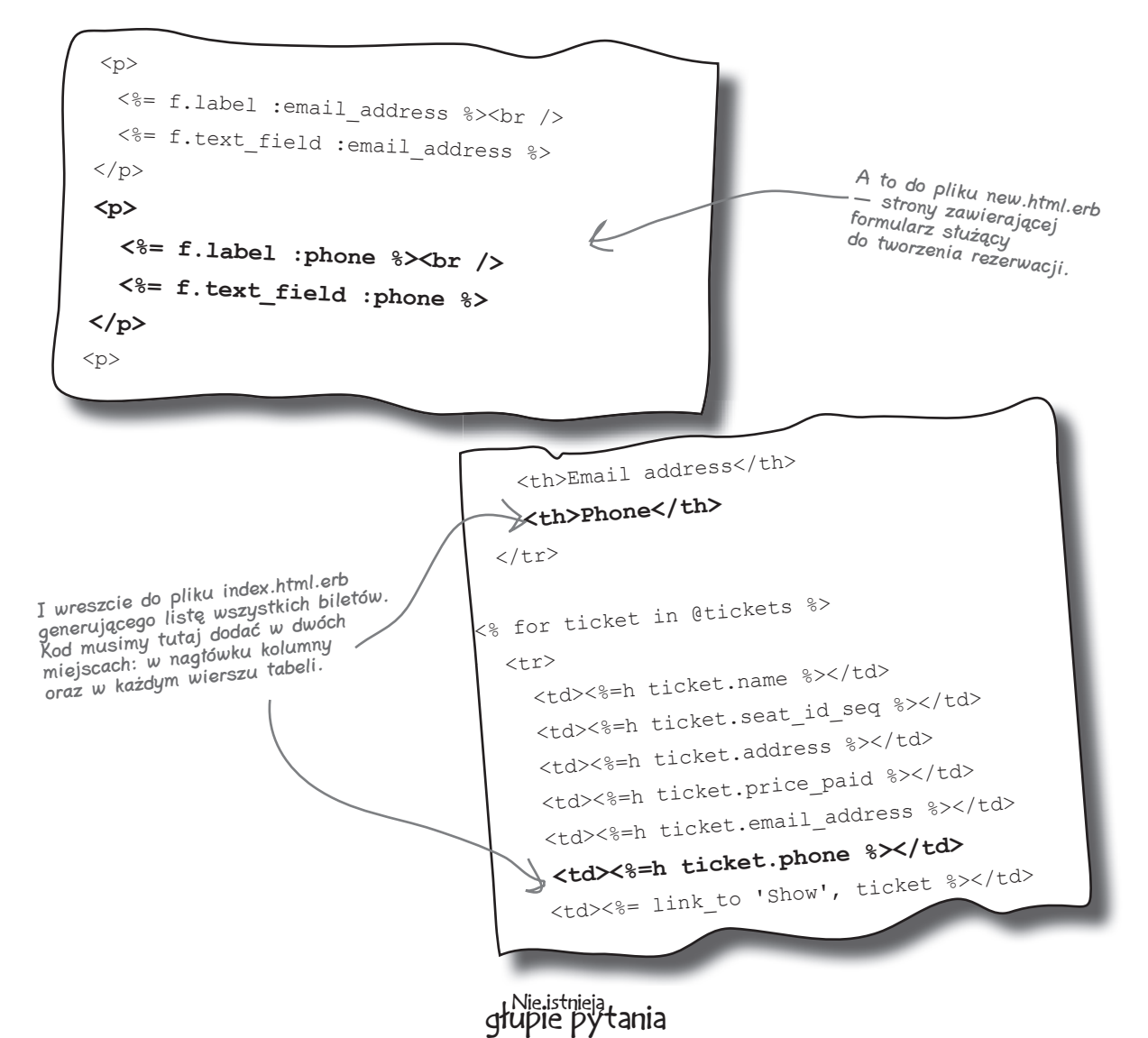

#### $\boldsymbol{ \mathit{P} }$ : Dlaczego w niektórych miejscach jest napisane **<%=h … %>**? Co oznacza **h**?

 $\mathbf{U}:$  h to metoda pomocnicza. Metody pomocnicze wykorzystywane są najczęściej do rzeczy takich, jak formatowanie danych wyjściowych. Metoda pomocnicza h znosi znaczenie specjalne pewnych znaków w polu, takich jak < czy &. Zapobiega to przesłaniu za pomocą strony

tekstu zawierającego JavaScript czy inny potencjalnie niebezpieczny kod.

#### $\boldsymbol{ \mathcal{P} }$ : Dlaczego w niektórych miejscach użyte zostały łańcuchy znaków, a w innych symbole?

**U:** Łańcuchy znaków wykorzystywane są w szablonach stron tam, gdzie wymagany jest fragment zwykłego tekstu. Symbole (słowa rozpoczynające się od dwukropków) są często wykorzystywane w podpisach.

# P: Dlaczego?

 $\mathbf{U}:$  Symbole są wydajne pod względem pamięci i większość metod (takich jak f.label) przyjmujących parametry lubi otrzymywać symbole zamiast łańcuchów znaków. Jednak w większości przypadków metody Rails pozwalają opcjonalnie wykorzystywać łańcuchy znaków zamiast symboli, jeśli są one łatwiejsze do sformatowania.

#### **Szef powraca**

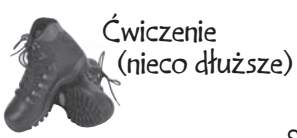

Szef jest zadowolony z nowego sposobu działania aplikacji i teraz chce obok sprzedaży biletów zapisywać również imprezy. Oto struktura danych imprez:

> Event (impreza): artist — wykonawca (łańcuch znaków) description — krótka biografia (tekst) price\_low — najtańsze bilety (liczba dziesiętna) price\_high — cena sprzedaży biletu (liczba dziesiętna) event\_date — kiedy się odbywa (data)

Jakie polecenie należy wpisać w konsoli, by utworzyć rusztowanie dla danych imprez?

Jakie polecenie wpisałbyś w celu utworzenia tabeli events w bazie danych?

Szef chce, by podpisy na stronach brzmiały następująco: "Prices from" dla price low, "To" dla price high oraz "Date" dla event date. Będziesz musiał zmodyfikować cztery szablony w celu wprowadzenia zmian. Wypisz zmiany dla pokazanego poniżej szablonu strony *new.html.erb*:

```
<h1>New event</h1>
                        <% form_for(@event) do |f| %>
                            <%= f.error_messages %>
                           <br> <math>\langle p \rangle</math> <%= f.label :artist %><br />
                               <%= f.text_field :artist %>
                           \langle/p>
                           <br> <sub>p</sub> <%= f.label :description %><br />
                               <%= f.text_area :description %>
                           \langle/p>
                           <br> <math>\langle p \rangle</math> <%= f.label :price_low %><br />
                               <%= f.text_field :price_low %>
                           \langle p \rangle< p > <%= f.label :price_high %><br />
                               <%= f.text_field :price_high %>
                           \langle/p>
                           < p > <%= f.label :event date %><br />
                               <%= f.date_select :event_date %>
                           \langle/p>
                             <p>
                               <%= f.submit "Create" %>
                           \langle/p>
                         <% end %>
                         <%= link to 'Back', events path %>
Plik new.html.erb
```
Podaj nazwy trzech pozostałych szablonów z katalogu *app/views/events*, jakie trzeba będzie zmienić.

#### **Kolejne wymagania**

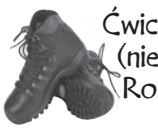

Ćwiczenie (nieco dłuższe) Rozwiązanie

> Szef jest zadowolony z nowego sposobu działania aplikacji i teraz chce obok sprzedaży biletów zapisywać również imprezy. Oto struktura danych imprez:

> > Event (impreza): artist — wykonawca (łańcuch znaków) description — krótka biografia (tekst) price\_low — najtańsze bilety (liczba dziesiętna) price\_high — cena sprzedaży biletu (liczba dziesiętna) event\_date — kiedy się odbywa (data)

Jakie polecenie należy wpisać w konsoli, by utworzyć rusztowanie dla danych imprez?

ruby script/generate scaffold event artist:string description:text price\_low:decimal price\_high:decimal event\_date:date

Jakie polecenie wpisałbyś w celu utworzenia tabeli events w bazie danych?

rake db:migrate

Szef chce, by podpisy na stronach brzmiały następująco: "Prices from" dla price low, "To" dla price high oraz "Date" dla event date. Będziesz musiał zmodyfikować cztery szablony w celu wprowadzenia zmian. Wypisz zmiany dla pokazanego poniżej szablonu strony *new.html.erb*:

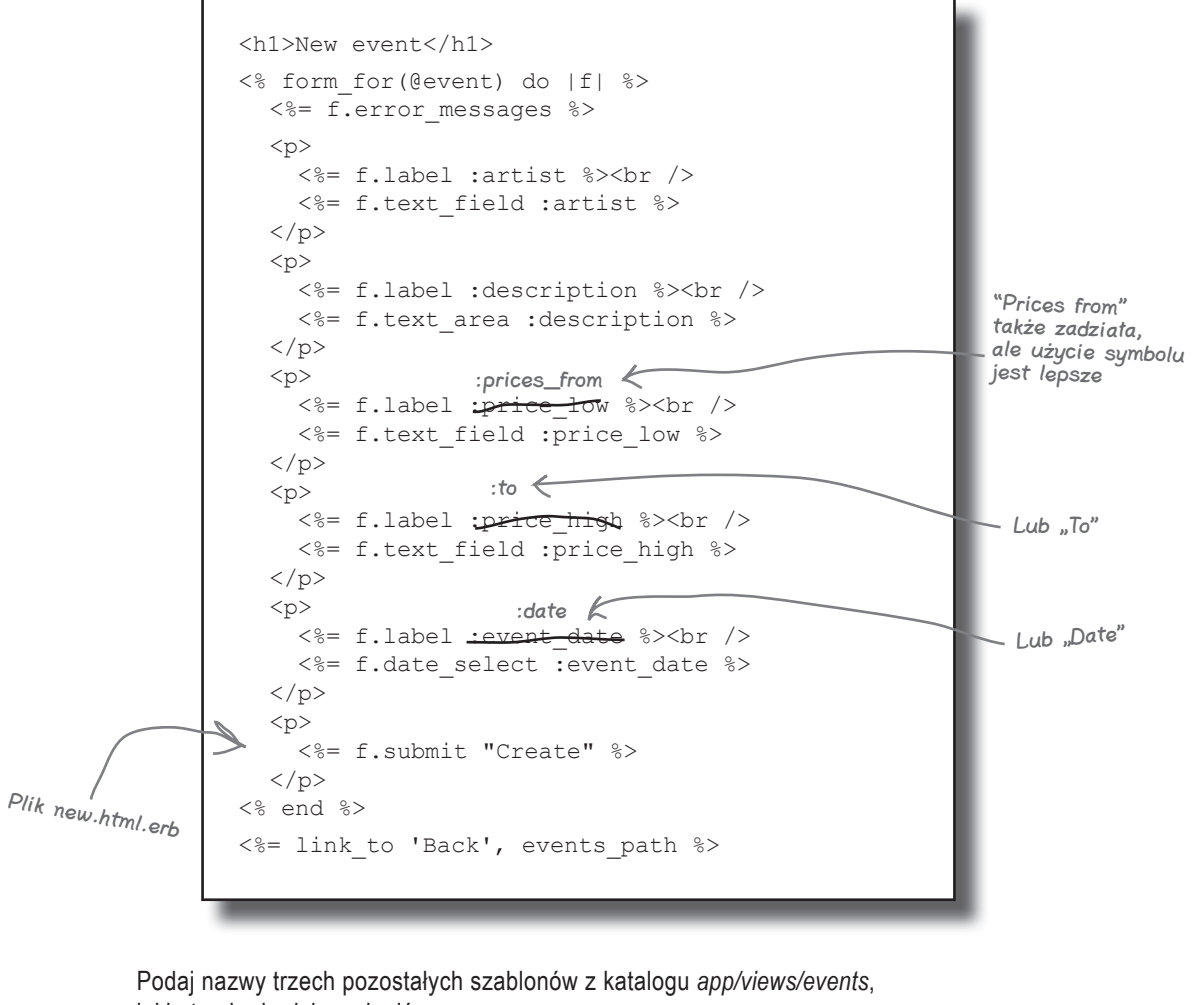

jakie trzeba będzie zmienić.

edit.html.erb, show.html.erb oraz index.html.erb

#### **Wypróbowanie całości**

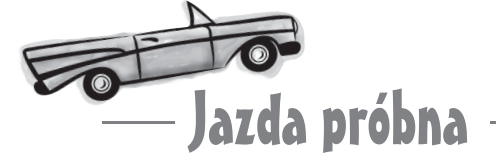

Aplikacja ma teraz na stronach z biletami komplet informacji kontaktowych:

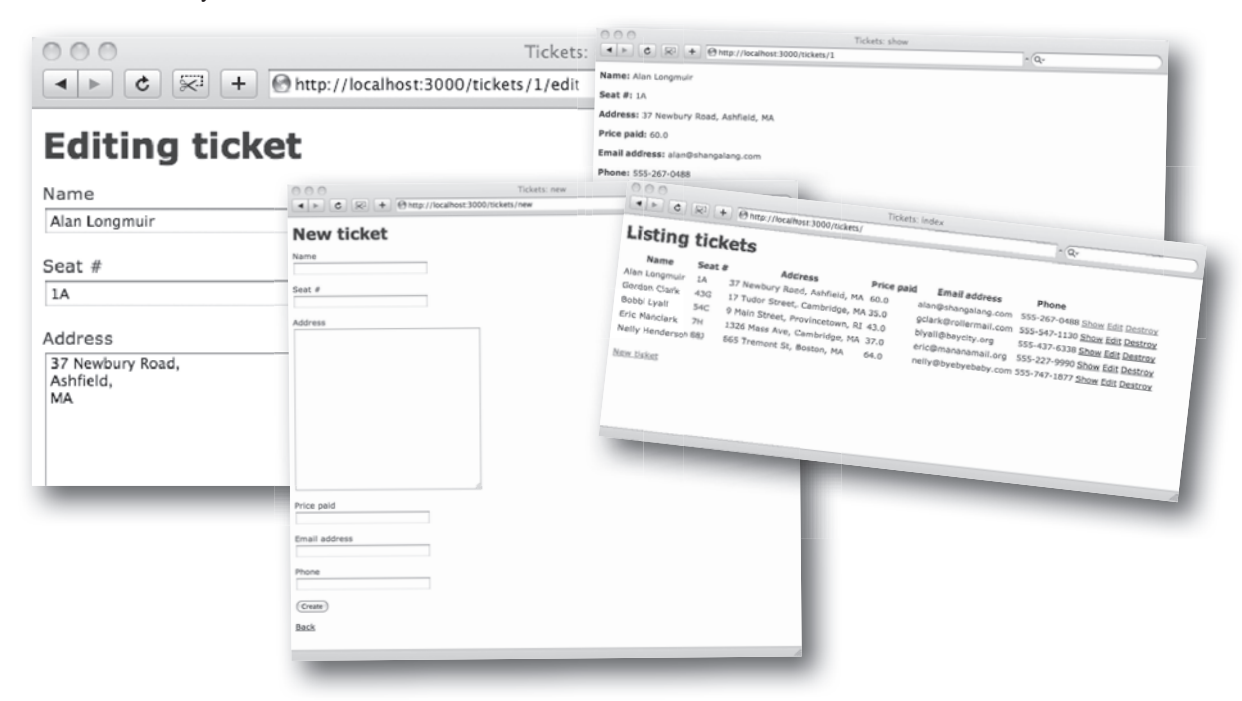

Zapisywane są również wszystkie imprezy:

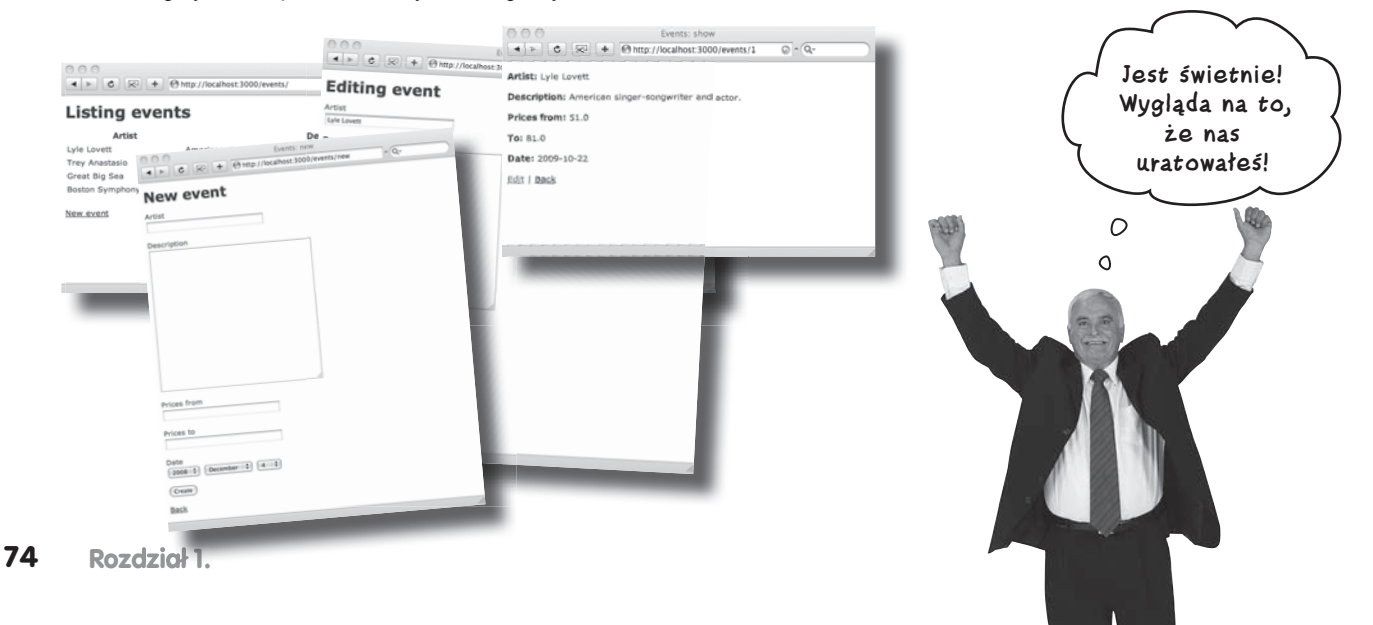

# **Dlaczego Rails mówi do mnie po angielsku?**

Prawdopodobnie od dłuższej chwili nurtuje Cię pewien problem: *dlaczego aplikacje Rails są w języku angielskim* i co można zrobić, by *używały innego języka*? W trakcie pracy w żadnym miejscu nie definiowałeś przecież nagłówków stron czy podpisów przycisków, a tymczasem wszystkie są w języku angielskim. Dlaczego?

Cóż, odpowiedź jest dość prosta. Tworzenie aplikacji w Rails wymaga minimalnego nakładu pracy użytkownika, a **pewne zdefiniowane standardowe operacje i elementy są częścią samej platformy**. Wystarczy, że podasz nazwę aplikacji i za pomocą rusztowania utworzysz odpowiednią strukturę danych, a platforma Rails wygeneruje dla Ciebie pliki widoku ze standardowymi tekstami, ale... *wszystkie te teksty są w języku angielskim*.

Nawet jeśli zaraz na początku spróbujesz nadać aplikacji oraz poszczególnym polom tabeli bazy danych polskie nazwy, uzyskasz co najwyżej przedziwnego potworka językowego (a do tego będziesz się musiał zdrowo nakombinować z automatyczną odmianą wyrazów w liczbie mnogiej — kto by się domyślił, że liczba mnoga od "bilet" to "bilets", prawda?):

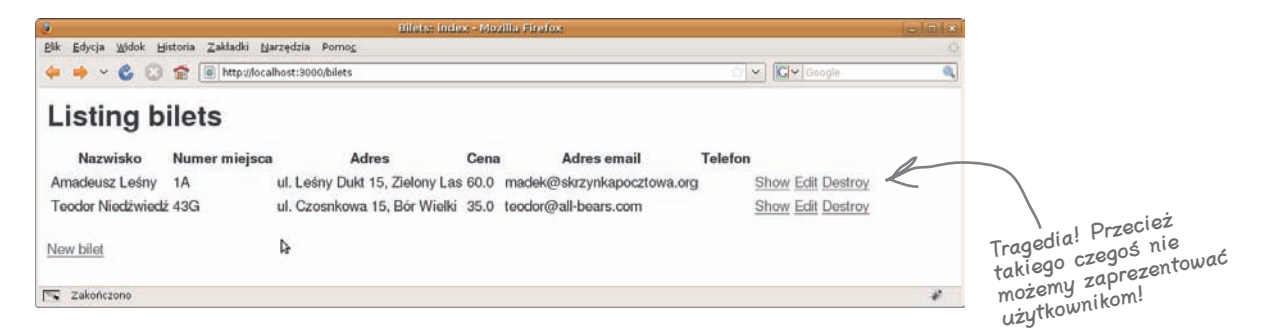

Na szczęście nie oznacza to, że tworzenie aplikacji Rails w innym języku jest niemożliwe. Jest możliwe — wymaga jedynie nieco większego nakładu pracy.

#### **Kluczem są pliki widoku**

Pewnie nie zdajesz sobie z tego sprawy, ale potrafisz już samodzielnie wprowadzić odpowiednie zmiany. Pamiętasz, jak zmienialiśmy podpisy pól formularza w aplikacji służącej do sprzedaży biletów? No właśnie. Co stoi na przeszkodzie, by podpisy te zmienić na teksty w innym języku, takim jak polski?

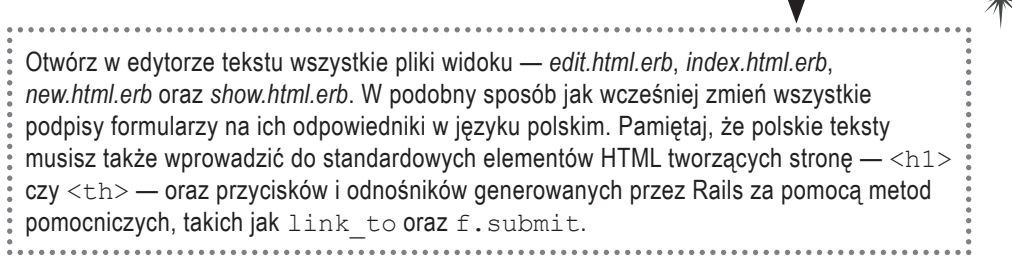

Zrób tak!

# **Uczymy Rails języków obcych**

A oto kilka przykładów zmian, jakie będziesz musiał wprowadzić:

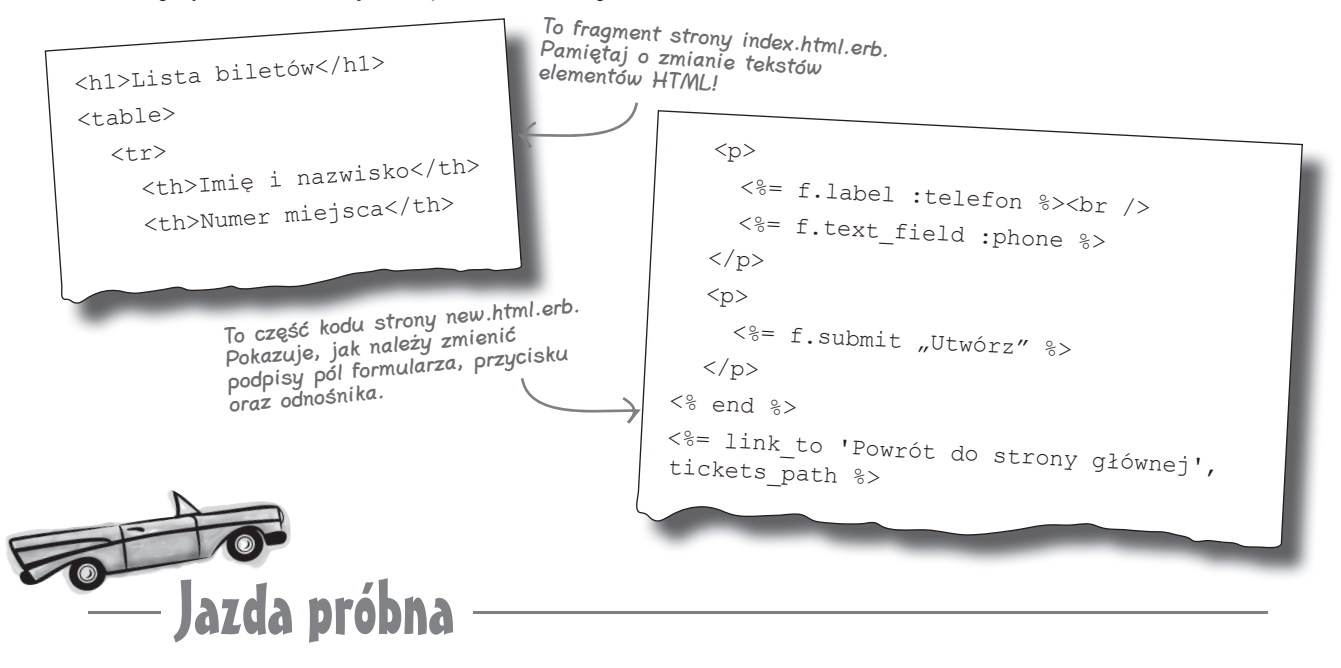

Po wprowadzeniu zmian odśwież stronę *http://localhost:3000/tickets*. Teraz możesz już sprzedać swoją aplikację właścicielowi jakiejś hali koncertowej w Polsce i nie martwić się o to, że zatrudnione tam osoby nie będą potrafiły jej obsługiwać!

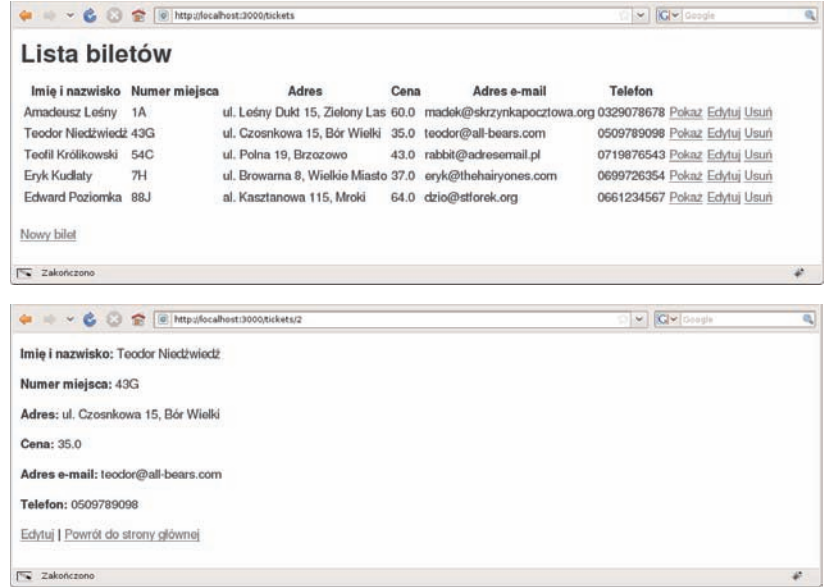

#### **Kontynuacja...**

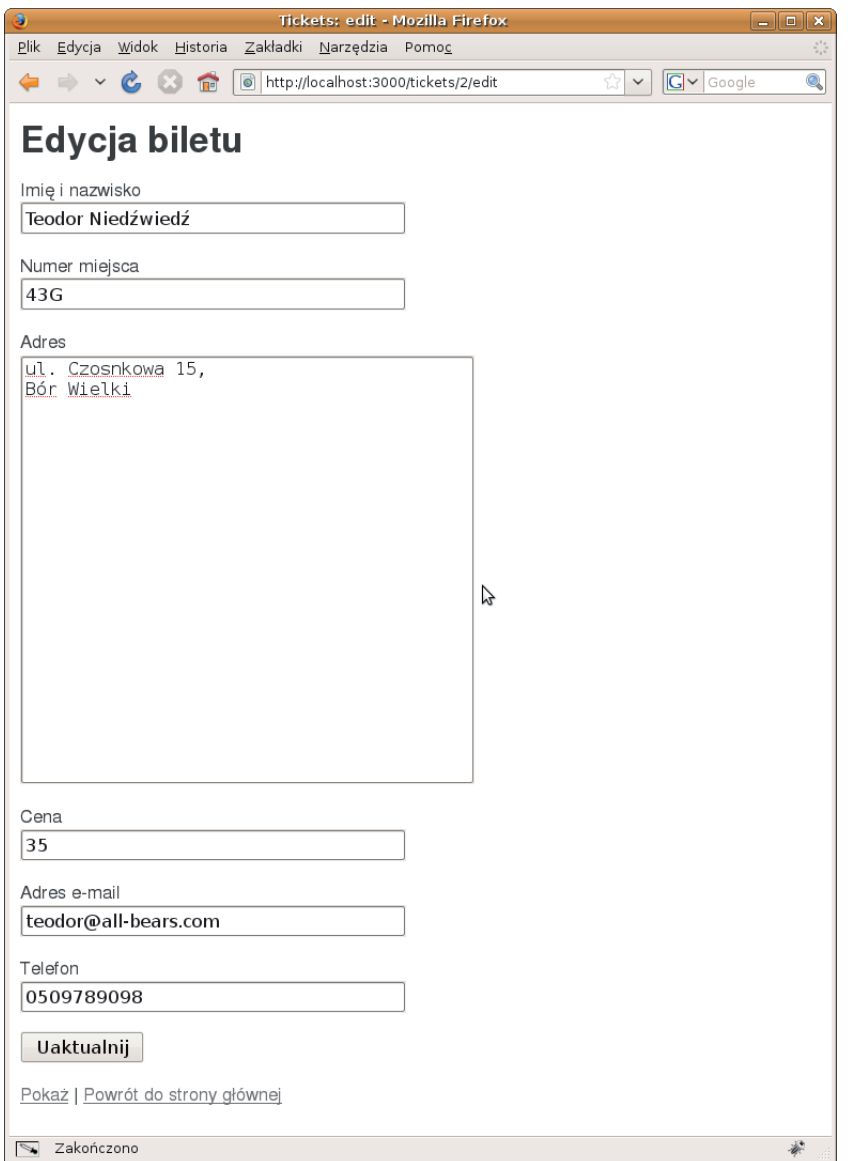

**Języki obce to podstawa. Kontynuacja...**

**Kontynuacja...**

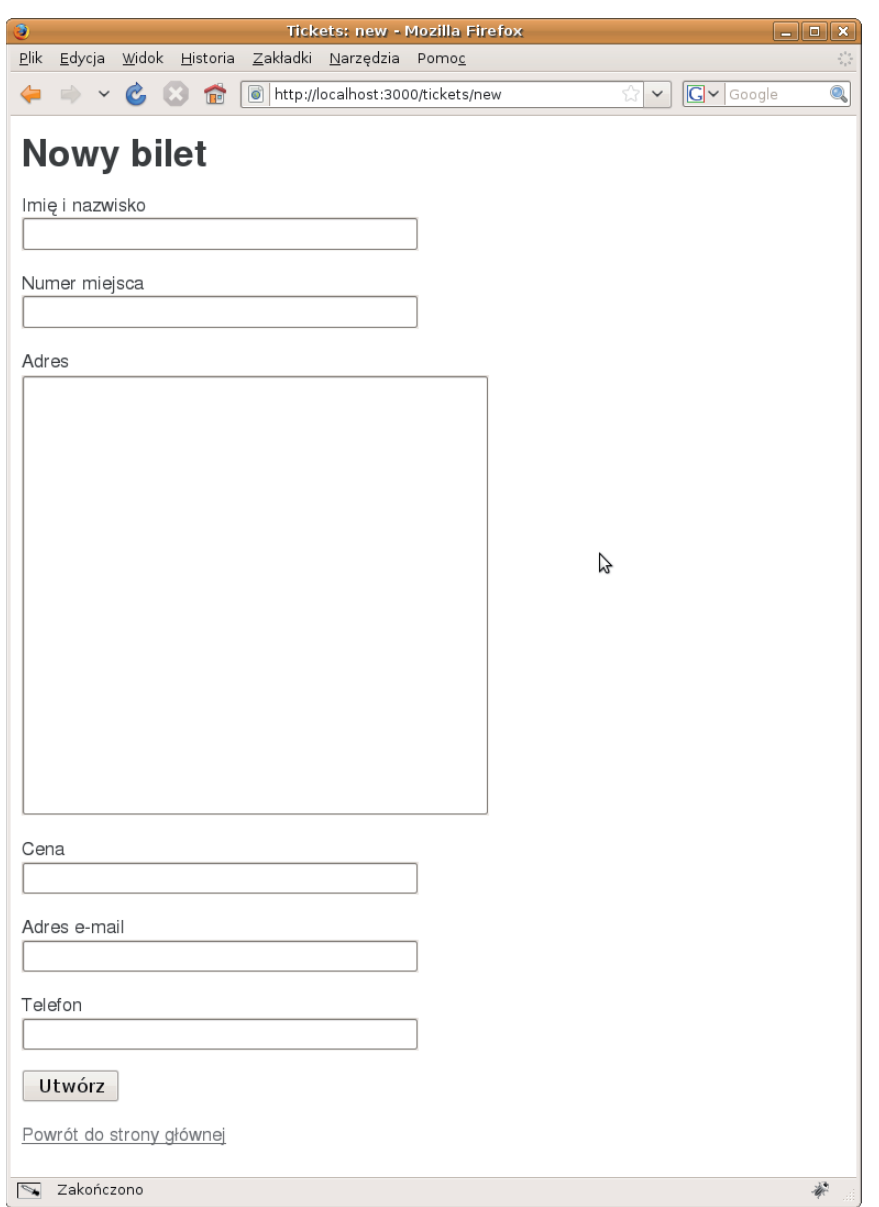

Żeby nie wprowadzać dodatkowego zamieszania, wszystkie kolejne aplikacje w książce przedstawione będą w oryginalnych, angielskich wersjach językowych, w takiej formie, jak generowane są przez Rails. Nie powinno to jednak być dla Ciebie żadnym problemem — w końcu **wiesz już, co należy zmienić, by zmodyfikować język aplikacji Rails**!

# **Koncert jest wyprzedany!**

Aplikacja przez cały tydzień działa idealnie, a w następny piątek wszystkie miejsca w hali koncertowej są wyprzedane.

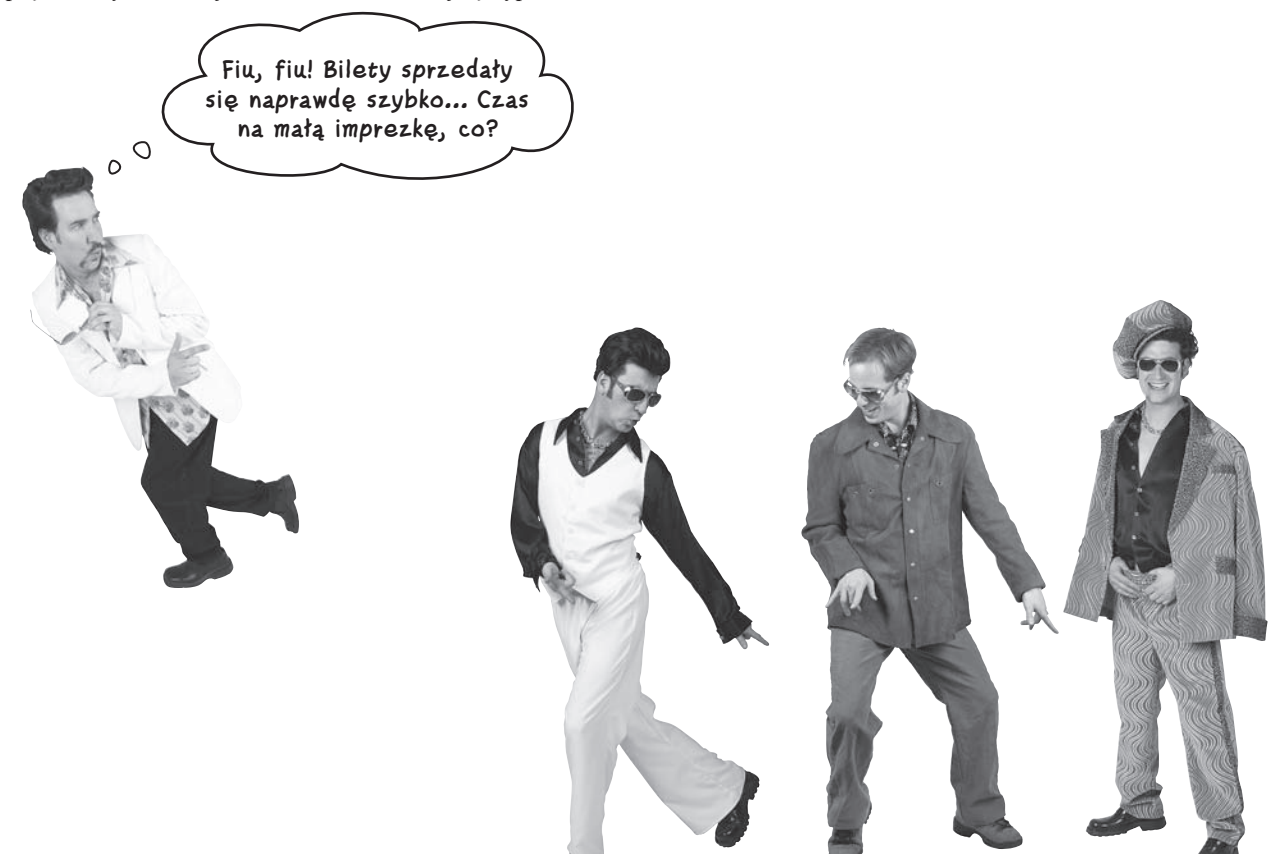

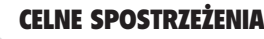

- Rails korzysta z architektury Model-Widok-Kontroler, zwanej również architekturą MVC — od angielskich odpowiedników tych terminów.
- Rails generuje osobne foldery dla kodu modelu, widoku oraz kontrolera.
- Wszystkie zmiany wprowadzane do aplikacji można zobaczyć natychmiast po ich zapisaniu i odświeżeniu strony w przeglądarce. To dzięki temu, że platforma Rails zbudowana jest w języku Ruby, a kod w tym języku nie musi być kompilowany.
- Zmiany w strukturze tabel można wprowadzić za pomocą migracji. By wygenerować migrację, która dodaje kolumnę do tabeli, użyj następującego polecenia:

**ruby script/generate migration Add<kolumna>To<tabela> <kolumna>:<typ danych>**

Migrację wykonuje się za pomocą polecenia:

**rake db:migrate**

ROZDZIAŁ 1.

# **Niezbędnik programisty Rails**

Masz za sobą rozdział 1. i teraz do swojego niezbędnika programisty Rails możesz dodać umiejętność tworzenia aplikacji Rails.

# Narzędzia Rails rails nazwa-aplikacji Tworzy aplikację ruby script/server Uruchamia aplikację ruby script/generate scaffold… Generuje jądro CRUD dla modelu ruby script/generate migration Generuje migrację zmieniającą strukturę bazy danych rake db:migrate Wykonuje nową migrację na bazie danych